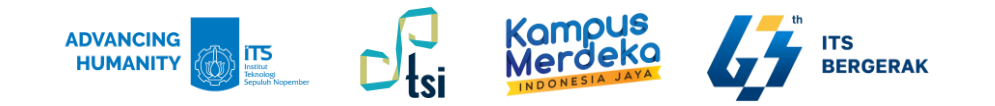

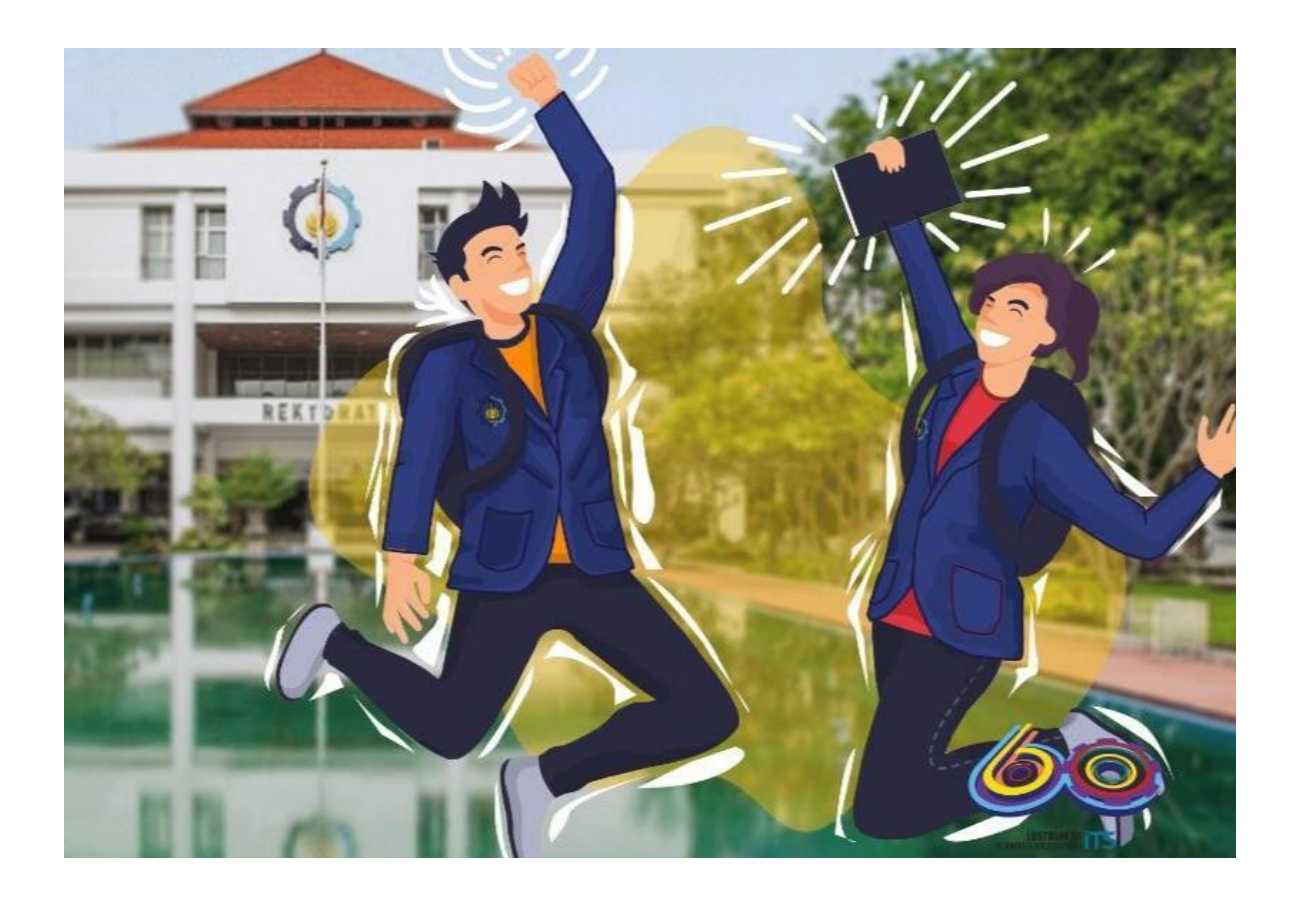

# IPITS 2023

### **Direktorat Pengembangan Teknologi dan Sistem Informasi**

DPTSI, Gedung Research Center lt. 4, Kampus ITS Sukolilo

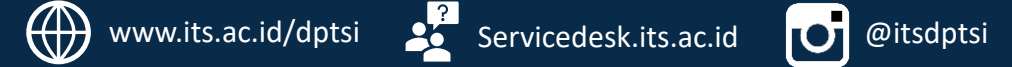

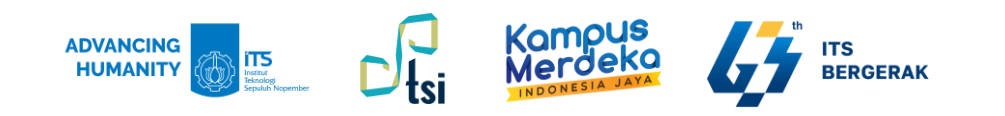

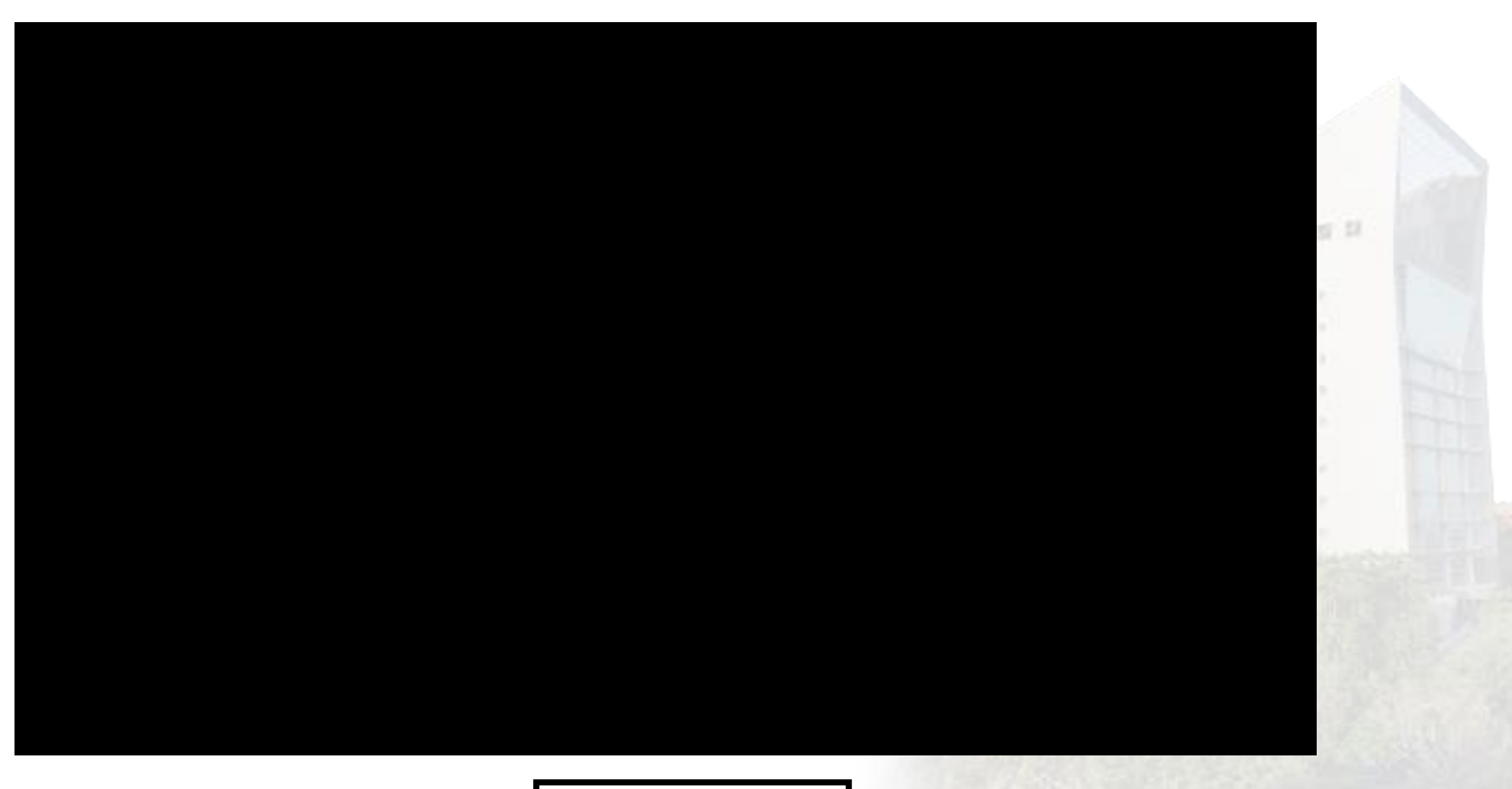

**[Video Profil](https://www.youtube.com/watch?v=m0ajc-tw7j4) DPTSI**

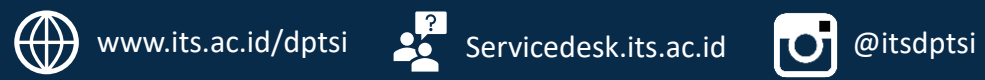

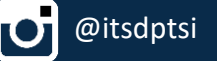

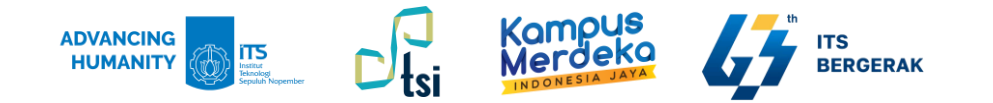

### **Gawai Elektronik di Kampus**

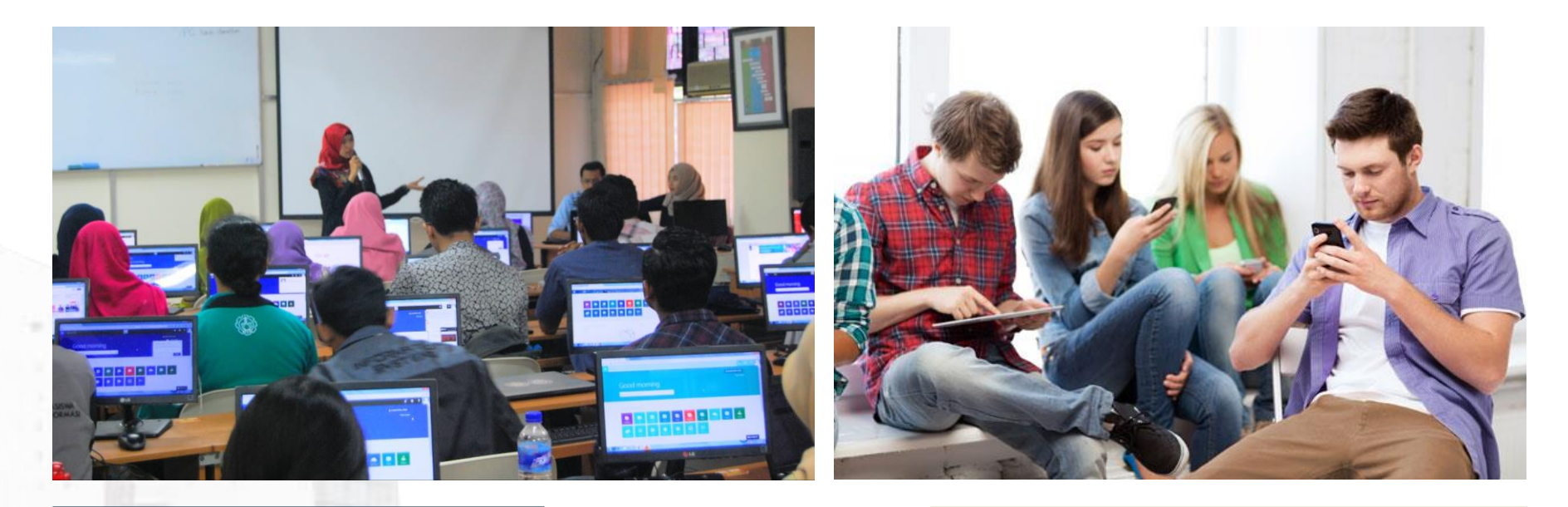

Hampir semua mahasiswa ITS memiliki Laptop/Notebook dan/atau smartphone

Hampir semua kegiatan di institusi menggunakan sistem informasi

Pentingnya konektivitas, mobilitas, tanpa batas ruang dan waktu

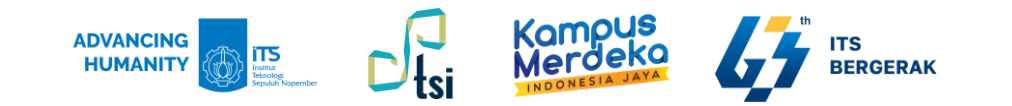

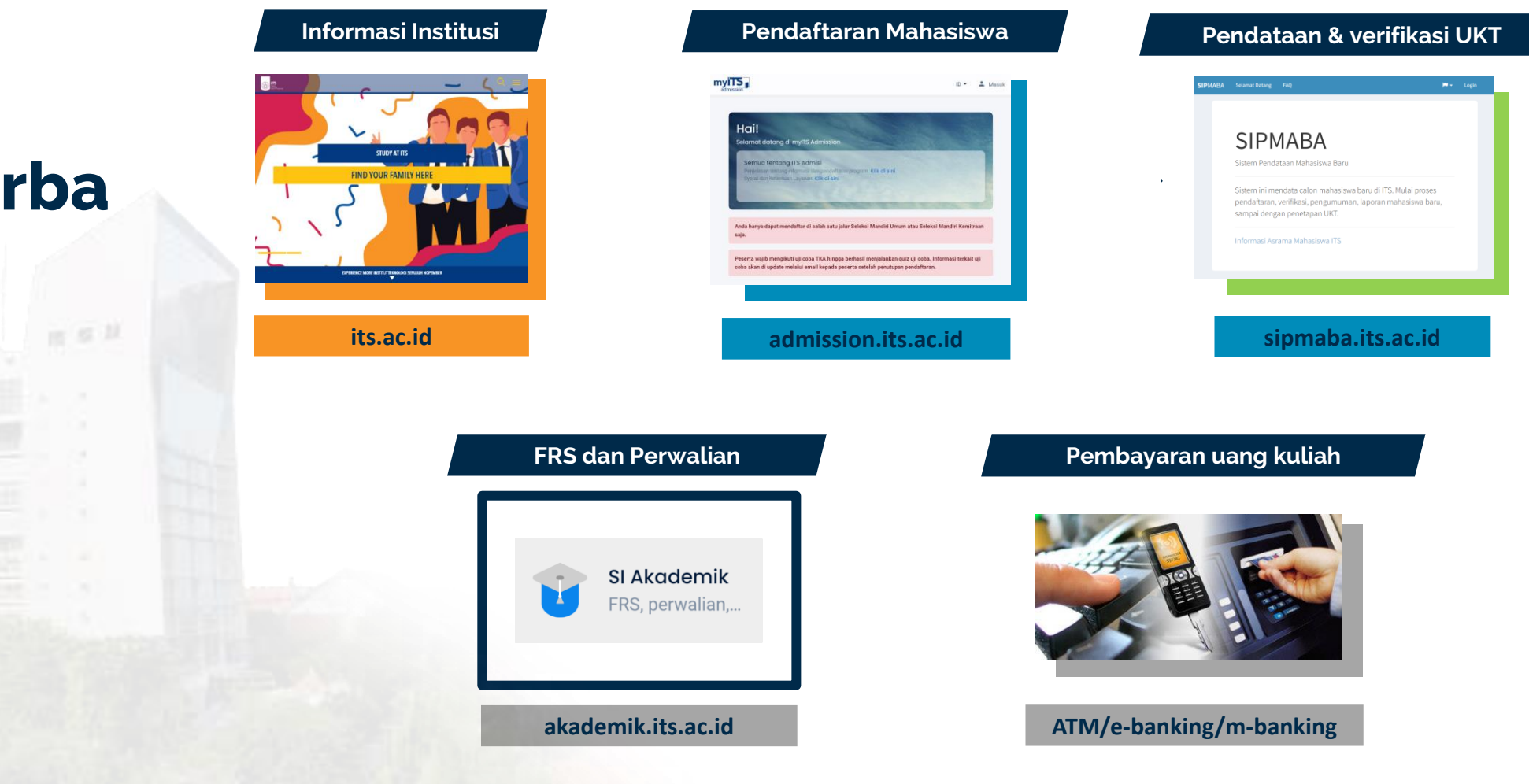

### **Semua Serba ONLINE**

 $-1000$ 

 $\bigoplus$ 

www.its.ac.id/dptsi 26 Servicedesk.its.ac.id **0** @itsdptsi

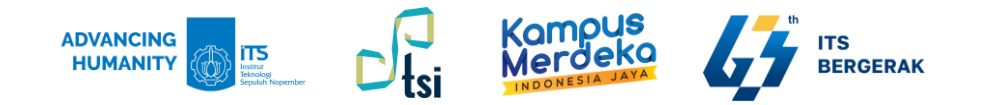

### **DPTSI**

**Direktorat Pengembangan Teknologi & Sistem Informasi (DPTSI) bertanggung jawab untuk mengembangkan, mengelola, mengoordinasi dan mengendalikan Teknologi dan Sistem Informasi di ITS.** 

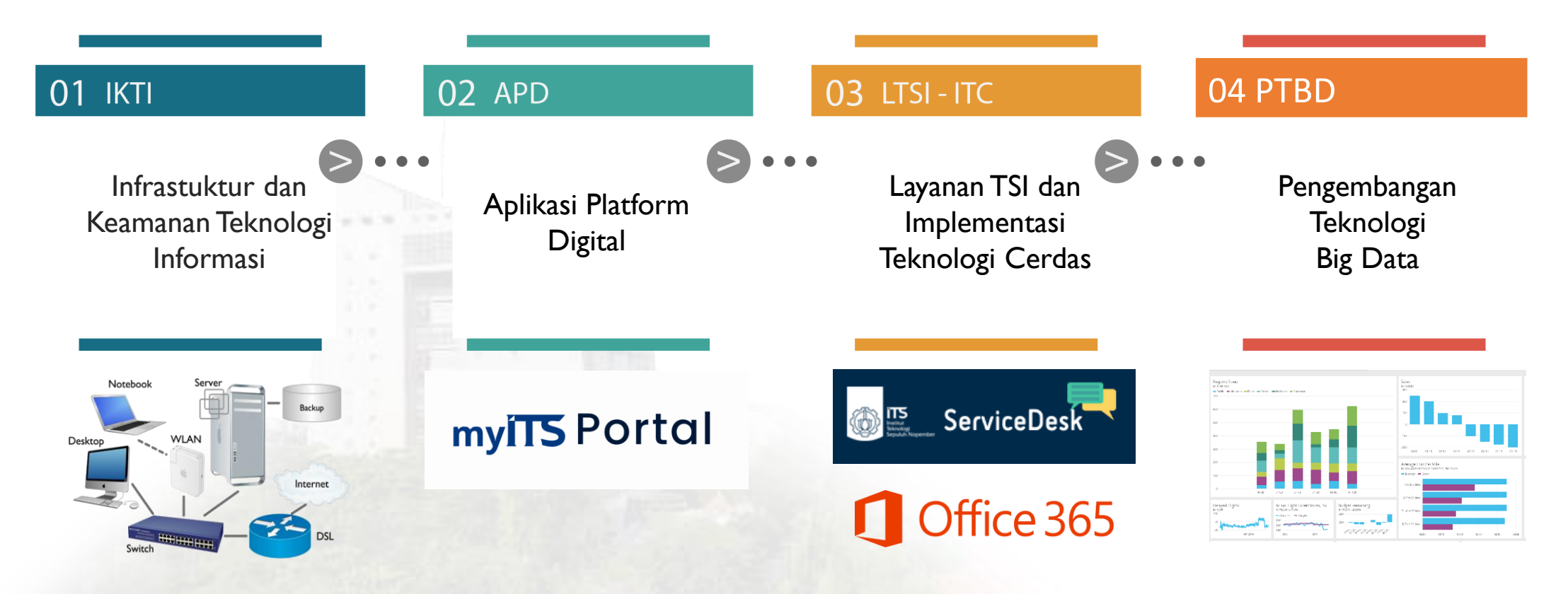

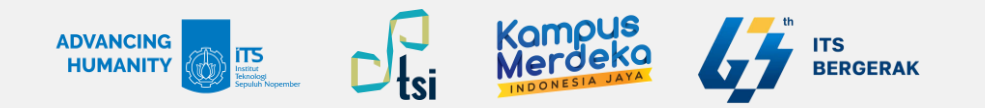

**Alamat:**  $\bullet$ **Gedung Riset Center (RC) Lantai 4, Jalan Teknik Kimia ITS**

**Keluhan/Permintaan: A servicedesk.its.ac.id**

#### **Lokasi Direktorat Pengembangan Teknologi Dan Sistem Informasi**

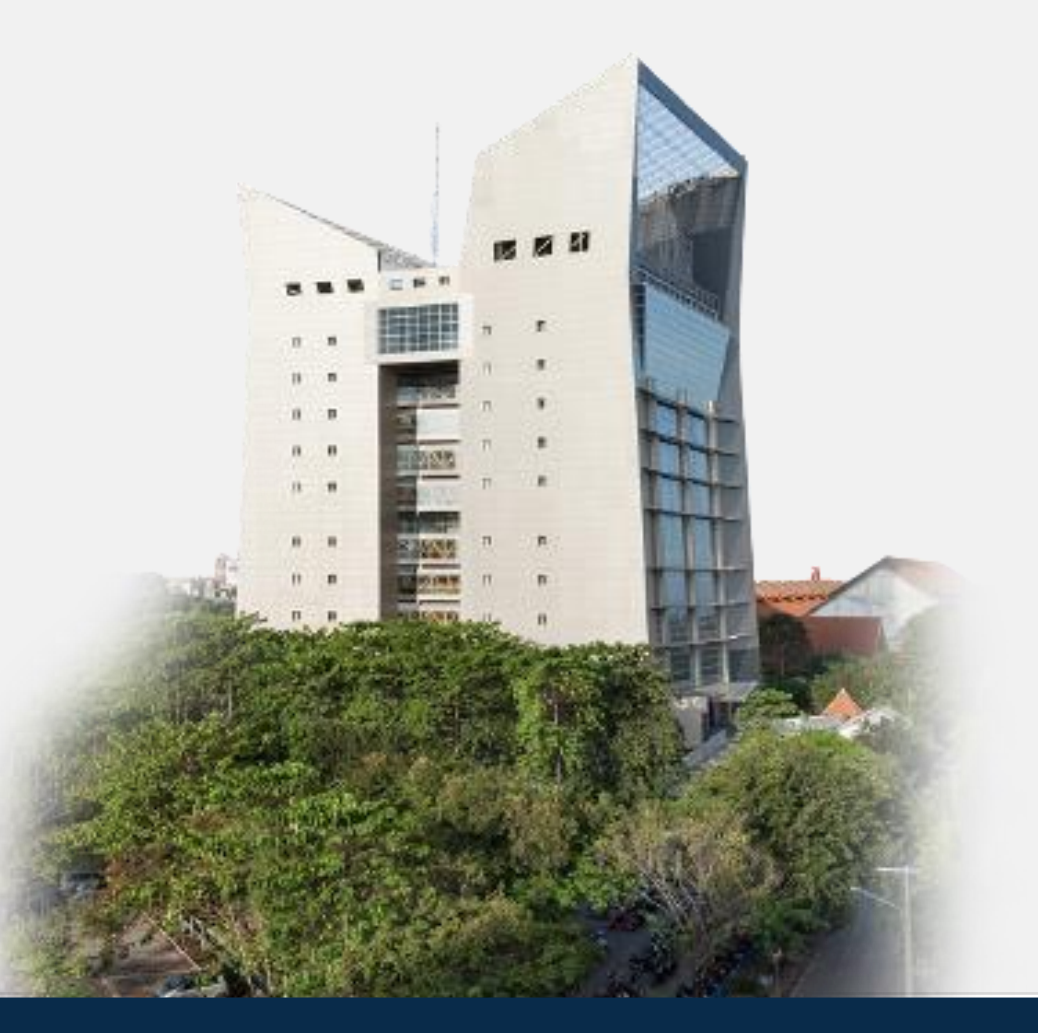

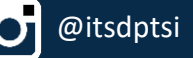

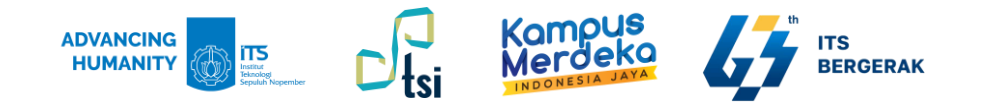

### **Media Informasi**

**Website: www.its.ac.id/dptsi**

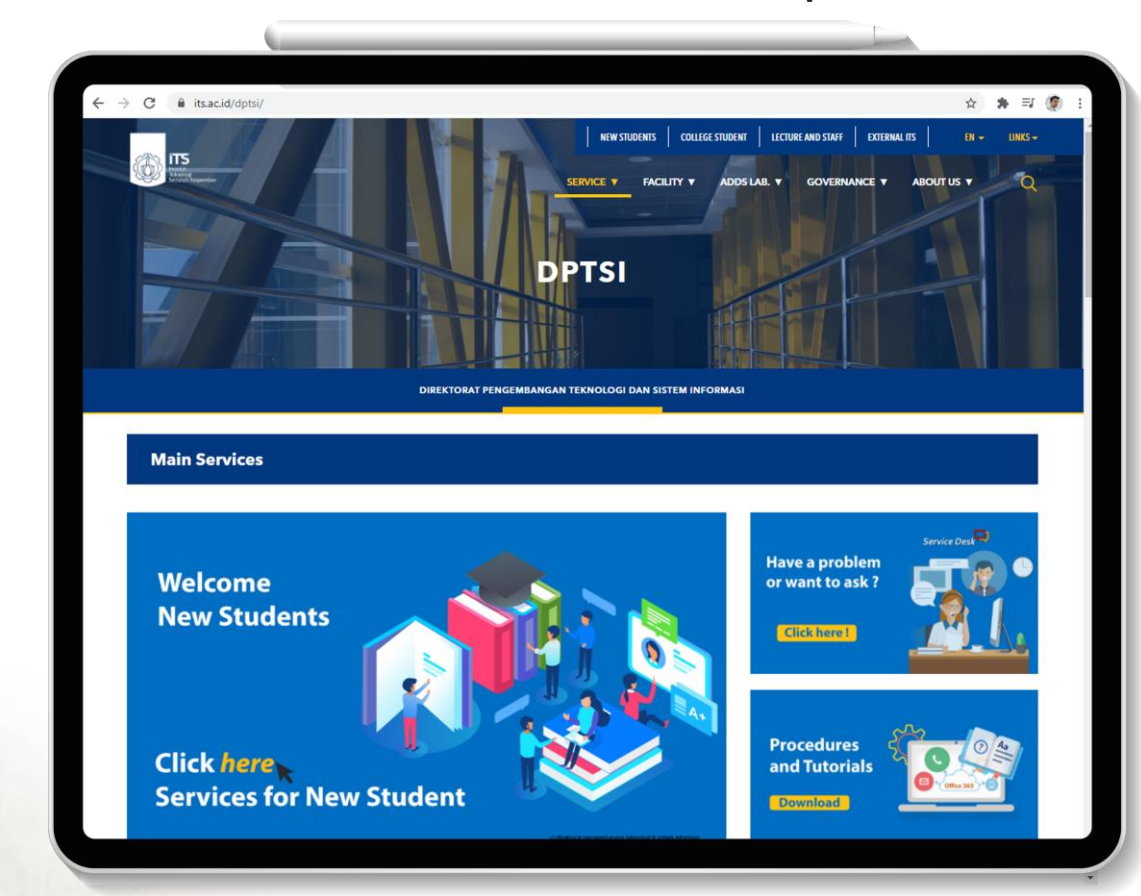

#### **Twitter: @ITSdptsi**

#### **Instagram: itsdptsi**

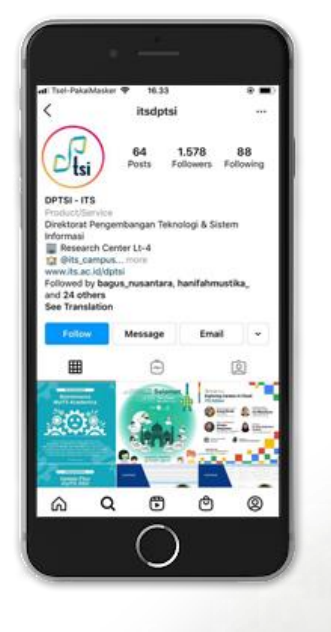

 $\bigoplus$ 

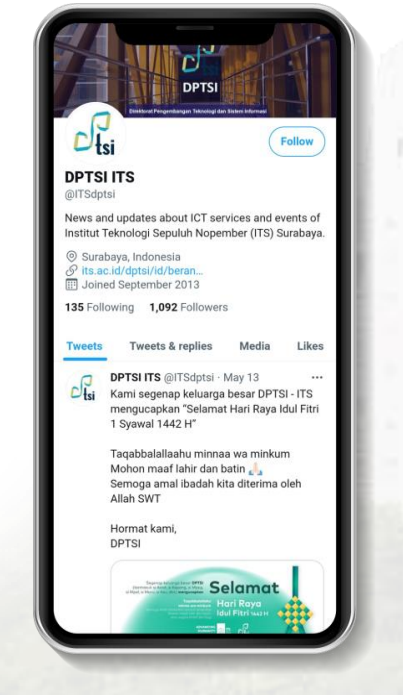

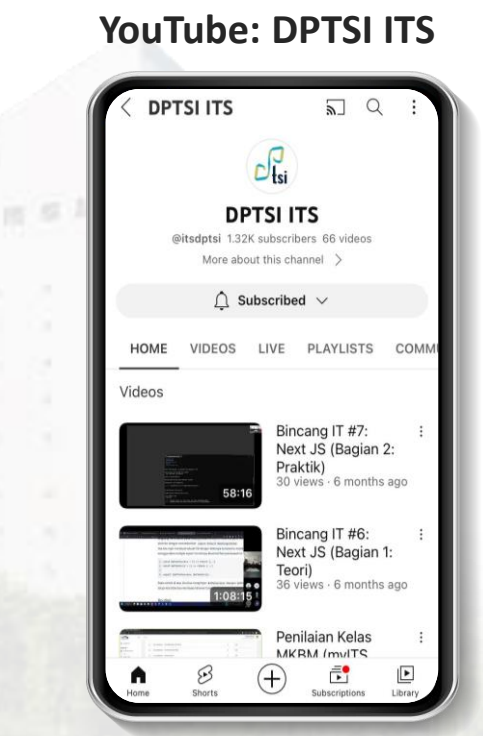

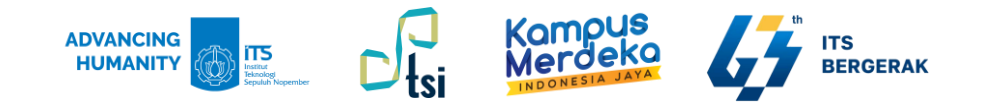

### **Akses Internet ITS**

Untuk dapat mengakses jaringan ITS, silahkan pilihWIFI dengan nama ITS-WIFI(angka), dan masukkan password: **itssurabaya**

图 原 其

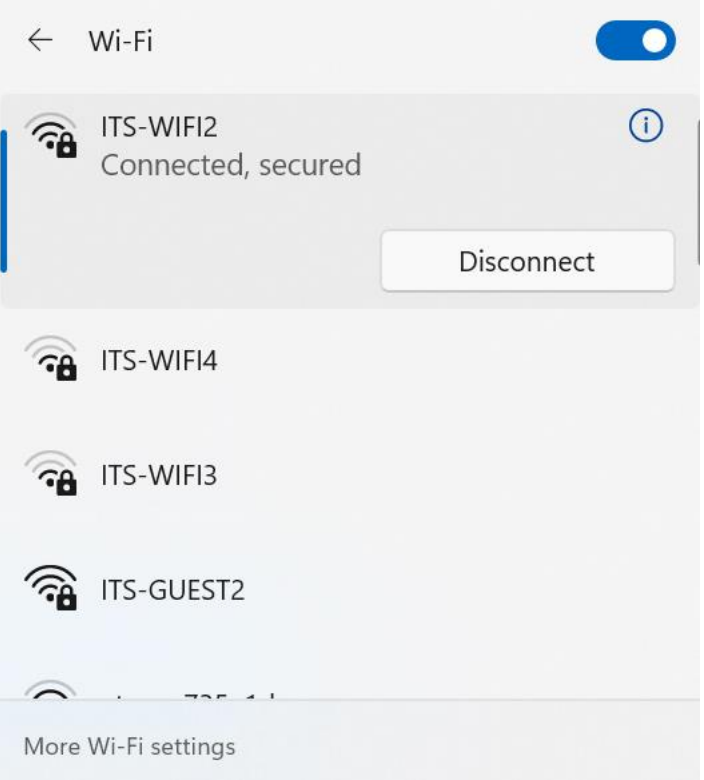

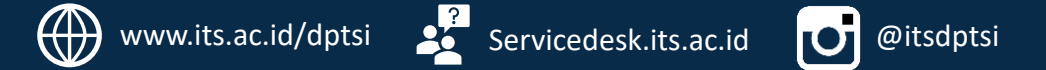

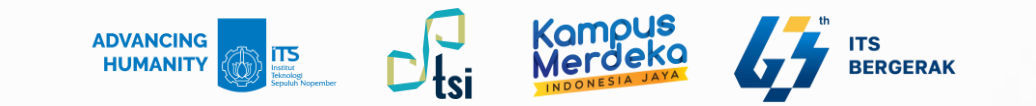

## **PENTING TERKAIT PASSWORD !!!**

Agar akunAnda **tidak disalahgunakan** oleh orang lain, buatlah password yang strong, yang tidak memungkinkan orang lain menebak password tersebut.

#### TIPS:

- Hindari password yang umum seperti: 123456, qwe, semangat, abcde, …
- Hindari password yang mengandung unsur tanggal lahir atau identitas Anda.
- Gunakan kombinasi huruf, angka, karakter simbol (!@#&\$%^&\*), huruf kapital dalam membuat password.
- Tidak boleh menggunakan spasi dalam password.

Contoh password: **4Nt4its!**

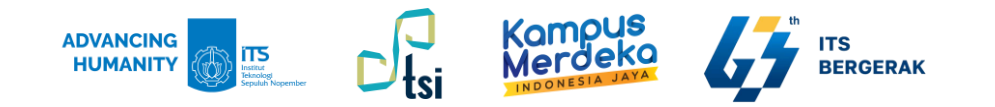

### **Dashboard myITS Portal – Akses Mahasiswa**

#### **Cek PDDIKTI :**

Untuk melihat data mahasiswa di DIKTI dan bisa mengirimkan data sendiri apabila belum dikirim oleh admin prodi.

#### **myITS Classroom:**

Aplikasi perkuliahan yang berisi materi, silabus, pengumpulan tugas dll

#### **SI Akademik:**

Aplikasi untuk melakukan FRS, perwalian, dan SKEM **myITS Thesis:**

Aplikasi untuk melakukan pendaftaran TA, Tesis, dan Disertasi **myITS Printing:**

Aplikasi untuk mencetak Tugas Akhir melalui layanan ITSPress **myITS StudentConnect:**

Aplikasi portofolio dan SKEM mahasiswa **myITS Dorm:**

Aplikasi pendaftaran asrama

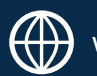

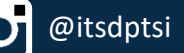

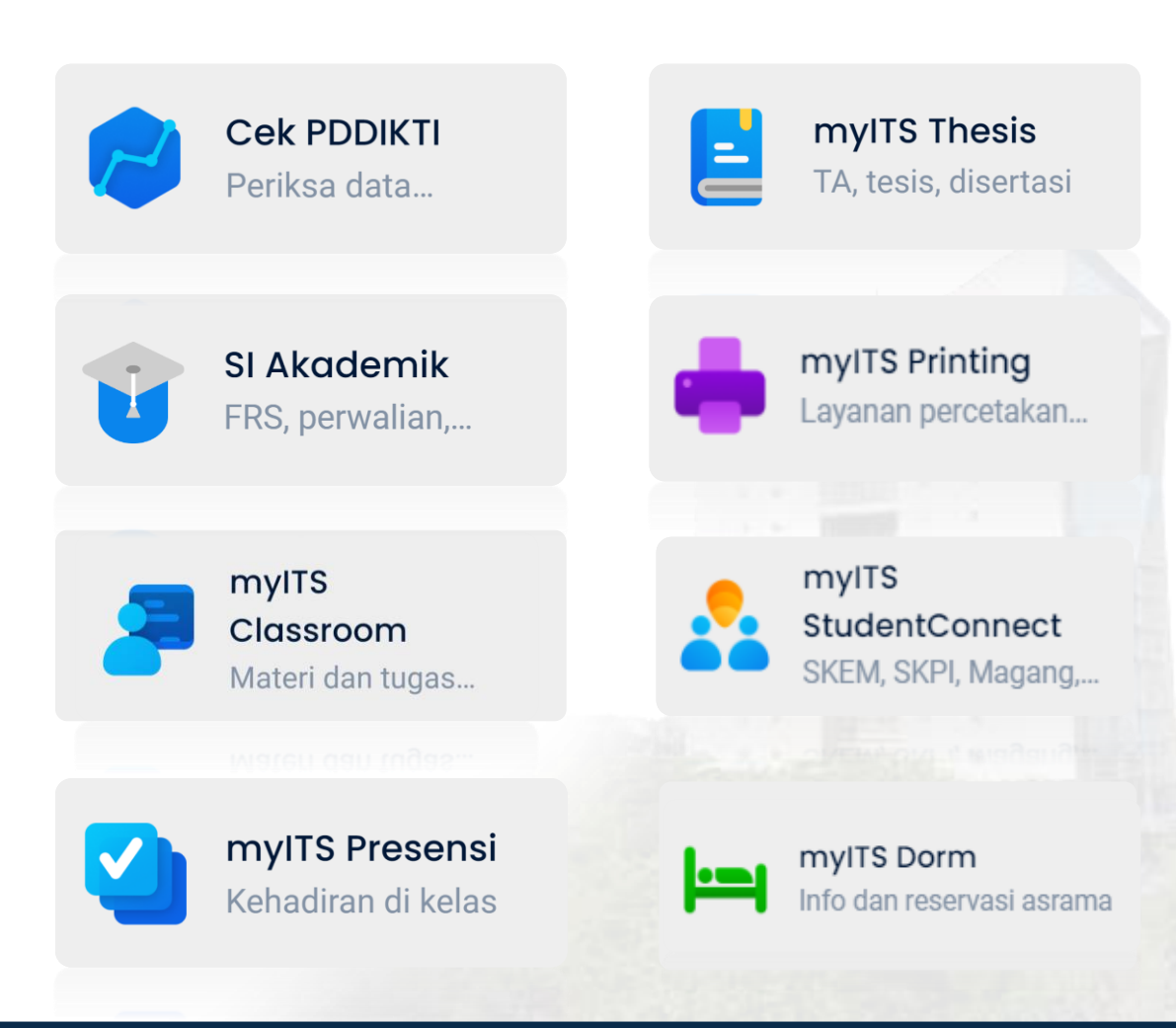

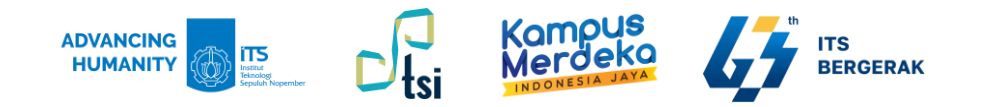

### **Dashboard myITS Portal – Akses Mahasiswa**

#### **myITS Office:**

Aplikasi persuratan resmi

#### **myITS Vote:**

Aplikasi pemilihan ketua himpunan dan/atau Presiden BEM **Akses Internet:**

Akses Internet digunakan untuk mengakses ITS Wifix

**myITS License Management:**

Aplikasi untuk permohonan lisensi Adobe, iThenticate **myITS Link Shortener:**

Aplikasi yang digunakan untuk membuat short URL **One Time Password:**

Aplikasi yang digunakan untuk membuat akses VPN **Webinar Booking:**

Aplikasi untuk memesan Zoom berkapasitas di 500 s.d. 1000 **SIMDOM:**

Aplikasi permohonan domain ITS

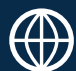

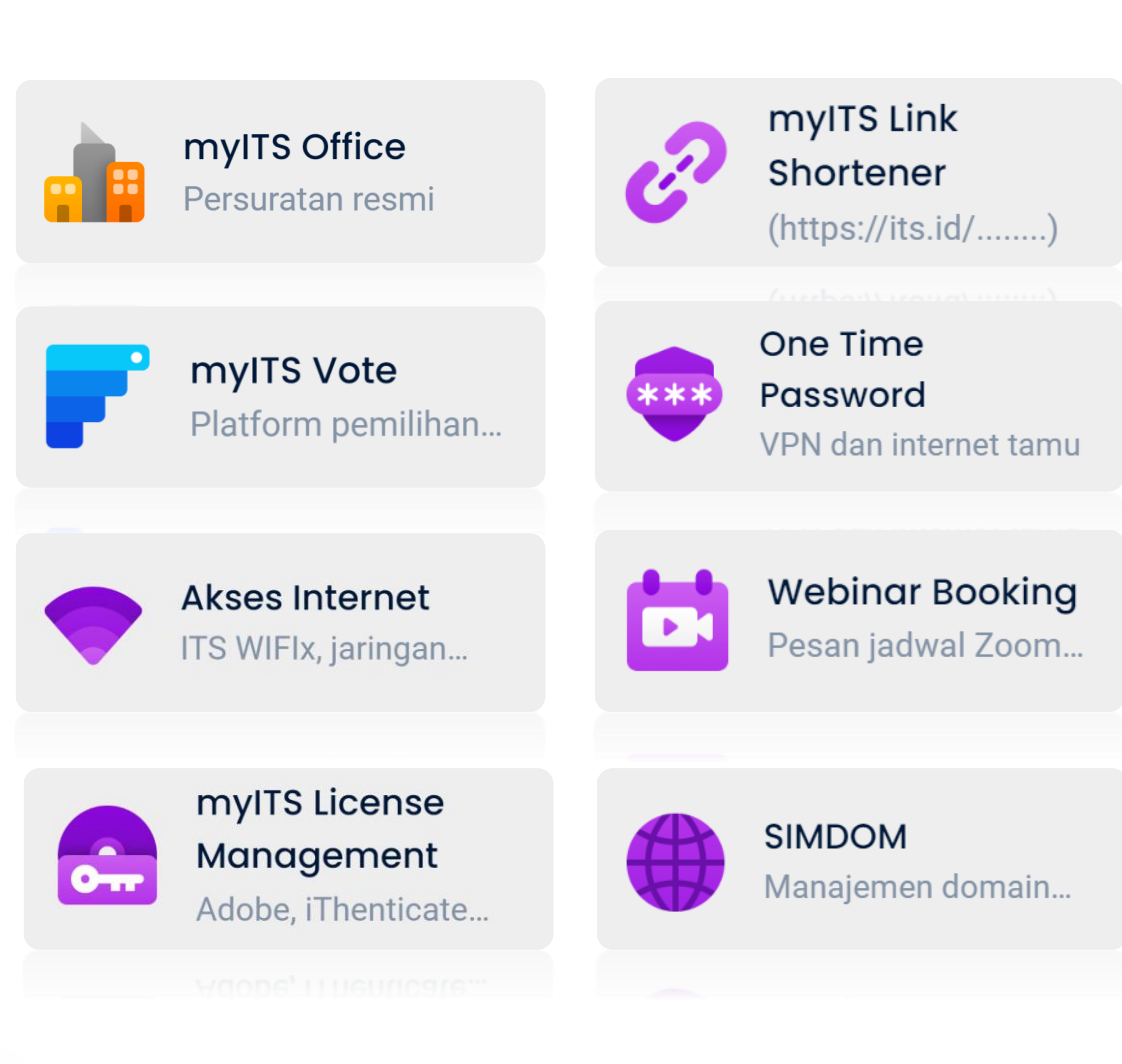

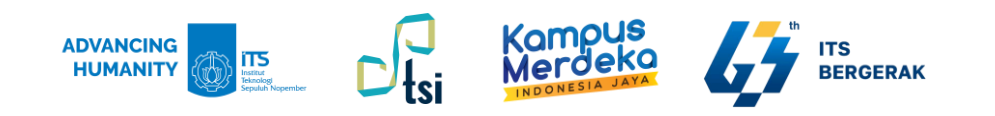

#### **Cek Data Mahasiswa di PDDIKTI**

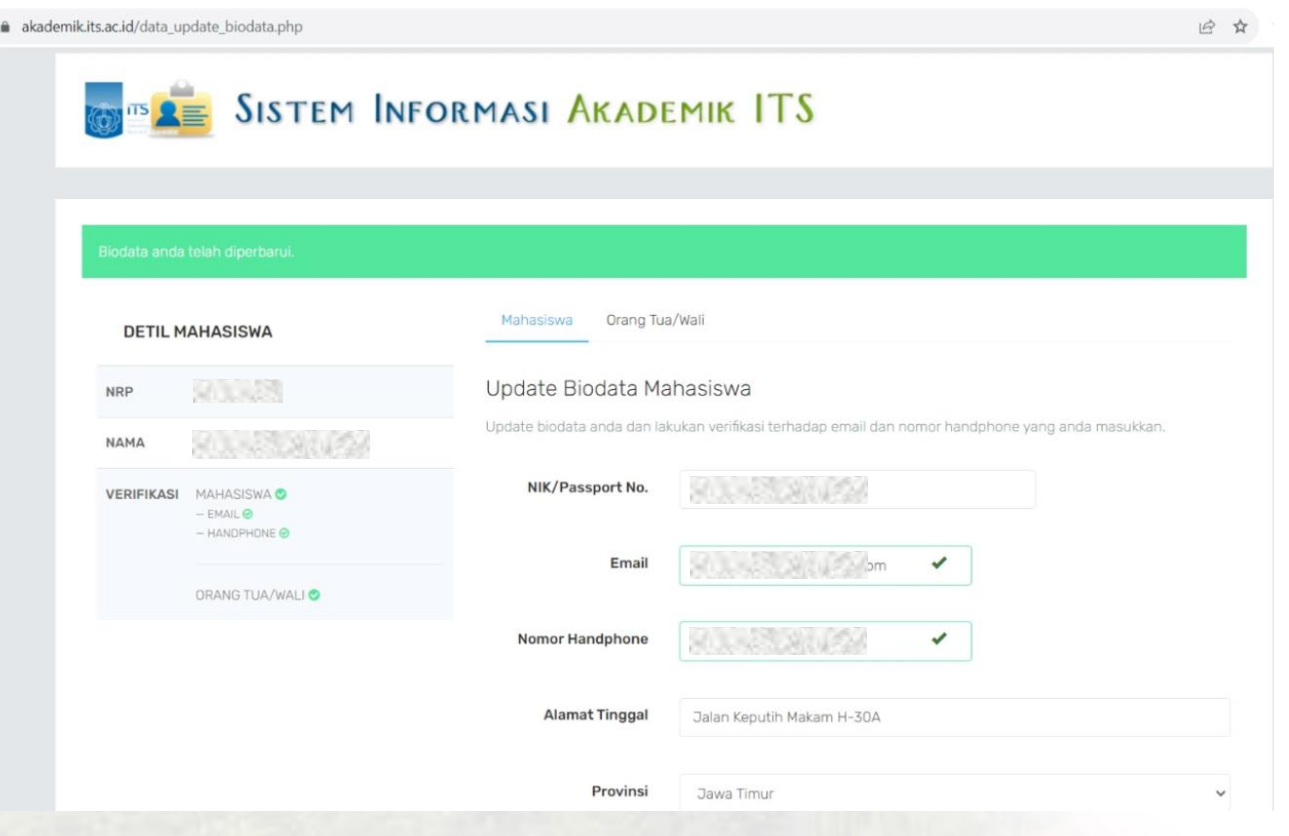

#### **1**

**Cek seluruh data kemahasiswaan di SI Akademik. Pastikan data sudah benar, karena data Maba akan dikirim ke PDDIKTI paling cepat 2 minggu setelah perkuliahan.**

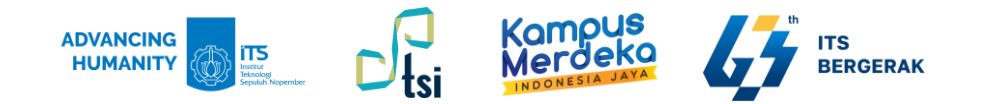

#### **Cek Data Mahasiswa di PDDIKTI**

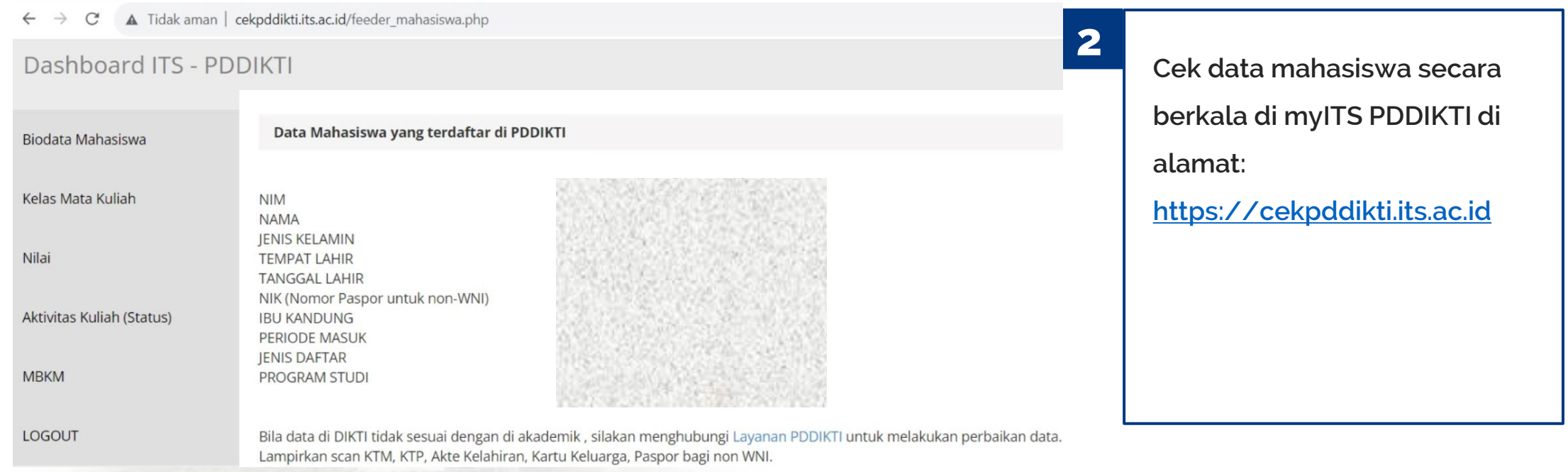

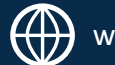

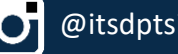

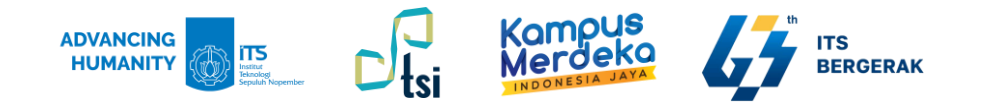

#### **Cek Data Mahasiswa di PDDIKTI**

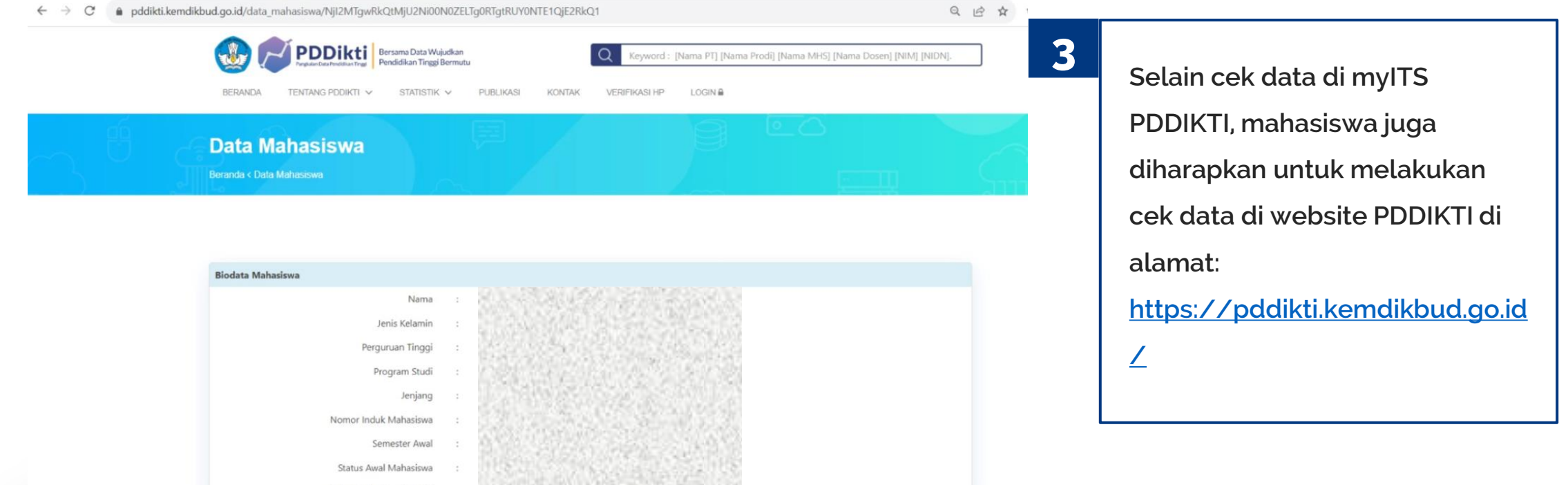

2002년 1월 19일 - 2010년 1월

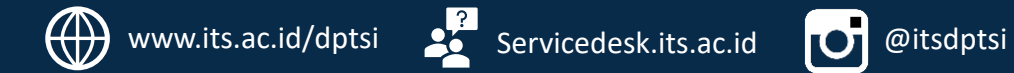

Status Mahasiswa Saat ini

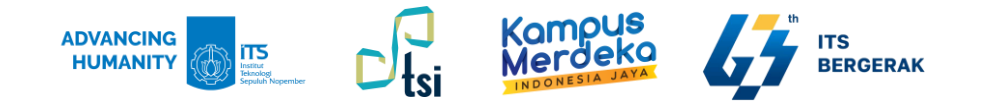

#### **myITS Wali**

myITS Wali adalah aplikasi yang dikembangkan oleh Direktorat Pengembangan Teknologi dan Sistem Informasi (DPTSI ITS) untuk monitoring perkembangan studi anak oleh wali secara digital.

Silahkan unduh panduan myITS Wali di link berikut: **<https://its.id/panduanmyitswali>**

myiT5 Wali Selamat Datang di myITS Wali

Monitor perkembangan kuliah anak dengan aplikasi myITS Wali

Password Masukkan Password Lupa password? Masuk Sebagai Wali > Sebagai Mahasiswa

Masuk Dengan myITS

· Mohon lihat panduan jika belum memiliki akun **CD Lihat Panduan Pendaftaran** 

Sebagai Wali

Email/No. Handphone

Masukkan Email/No. Handphone

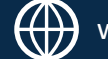

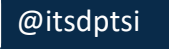

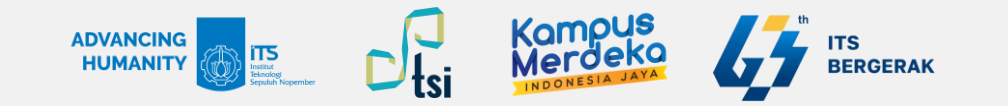

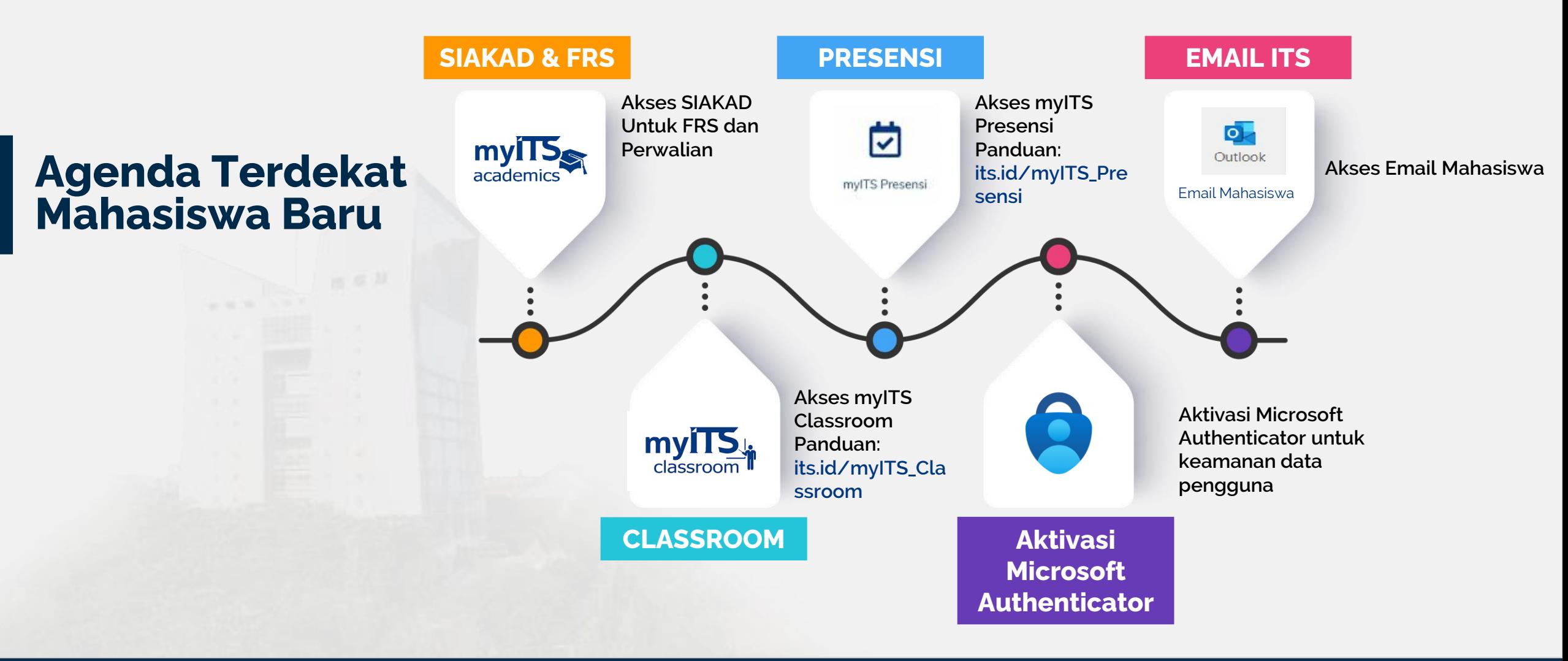

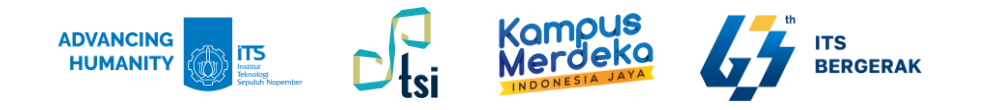

### **Verifikasi Email Alternatif dan No HP di myITS**

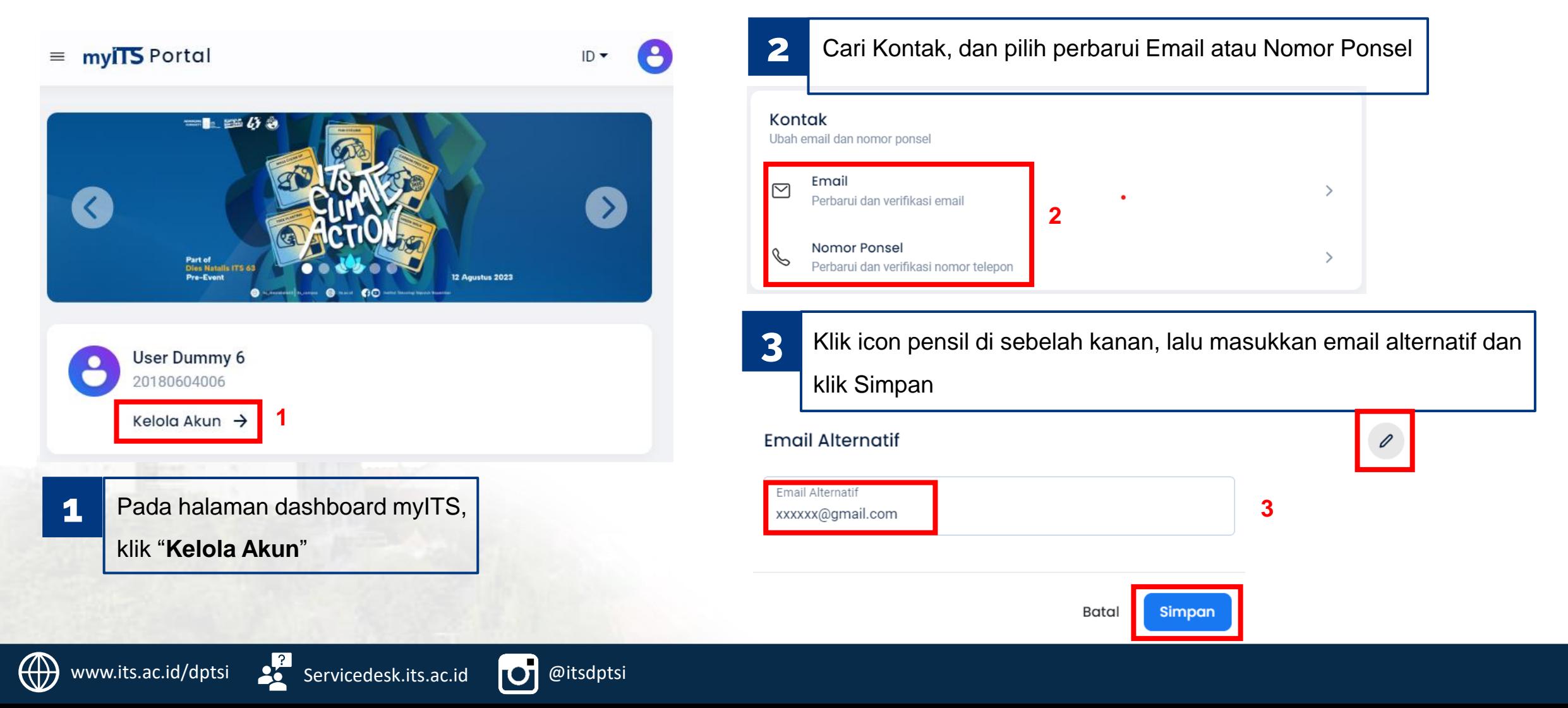

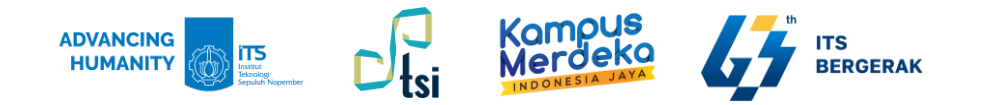

### **Verifikasi Email Alternatif dan No HP di myITS**

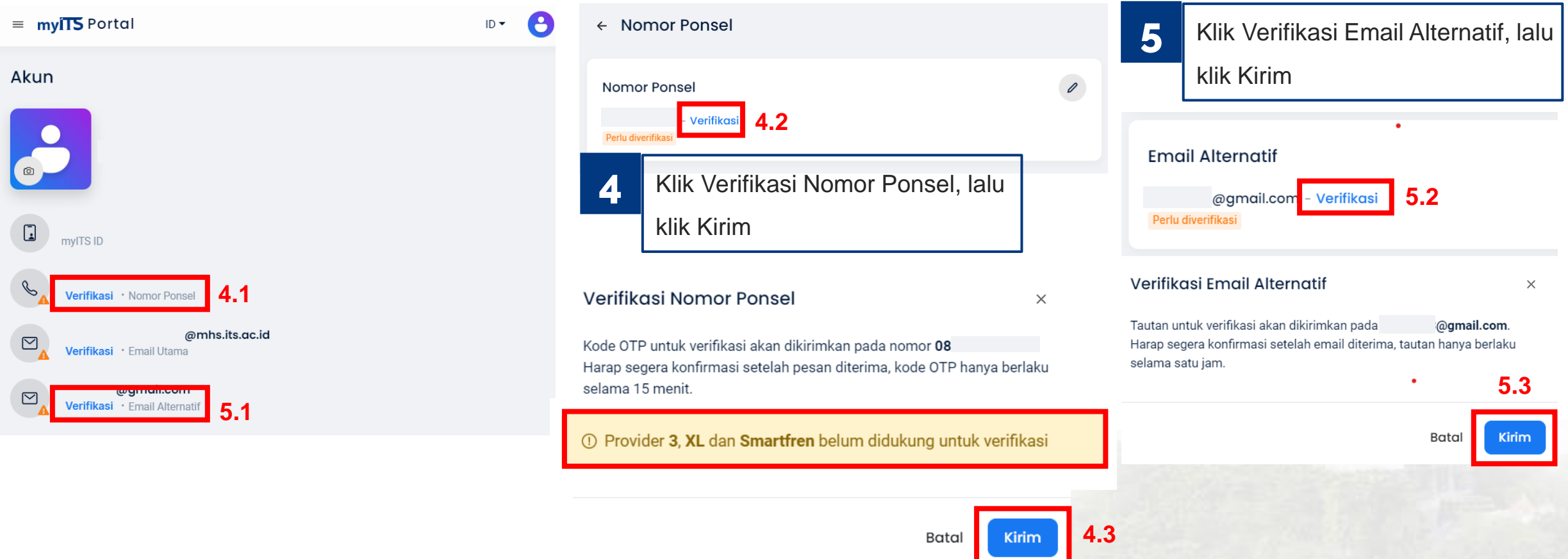

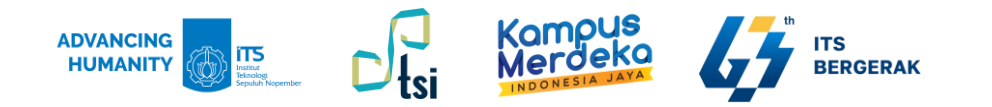

### **Verifikasi Email dan No HP di SIAKAD**

**WA** 

Pertama kali yang dilakukan ketika masuk SIAKAD, mahasiswa baru ITS diwajibkan melakukan verifikasi email dan no HP pada data mahasiswa dan data orang tua/ wali pada SIAKAD.

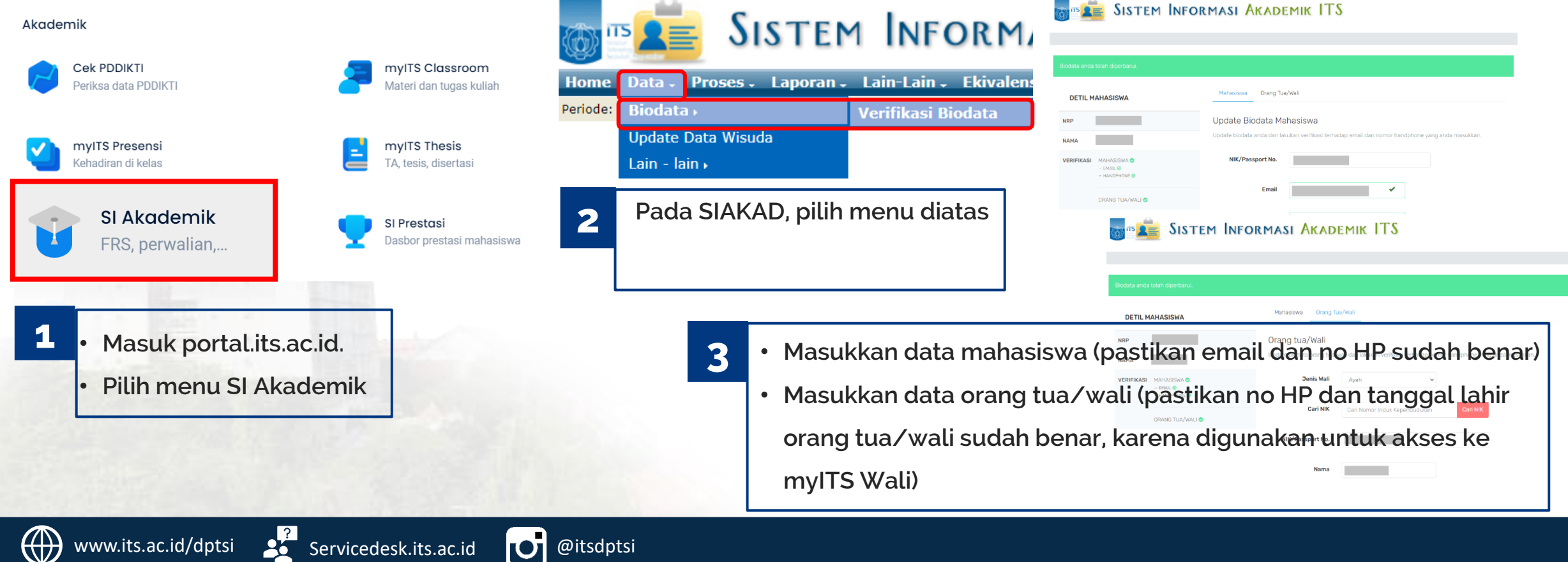

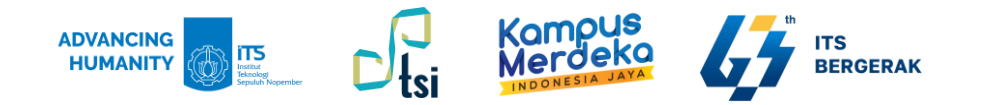

### **Akses Microsoft 365 dari myITS**

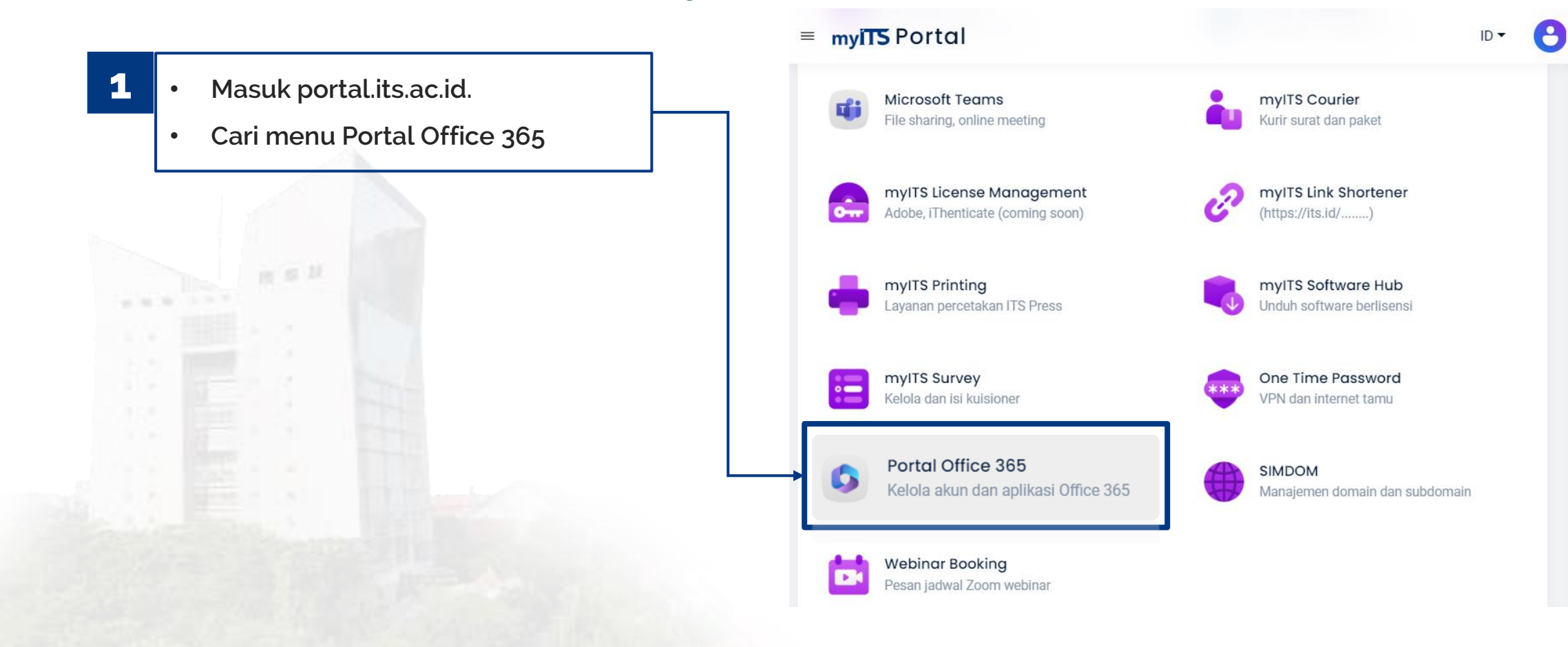

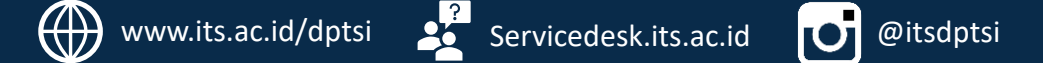

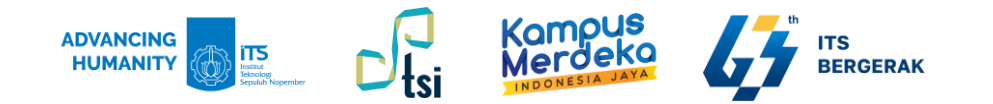

### **Dashboard Microsoft 365**

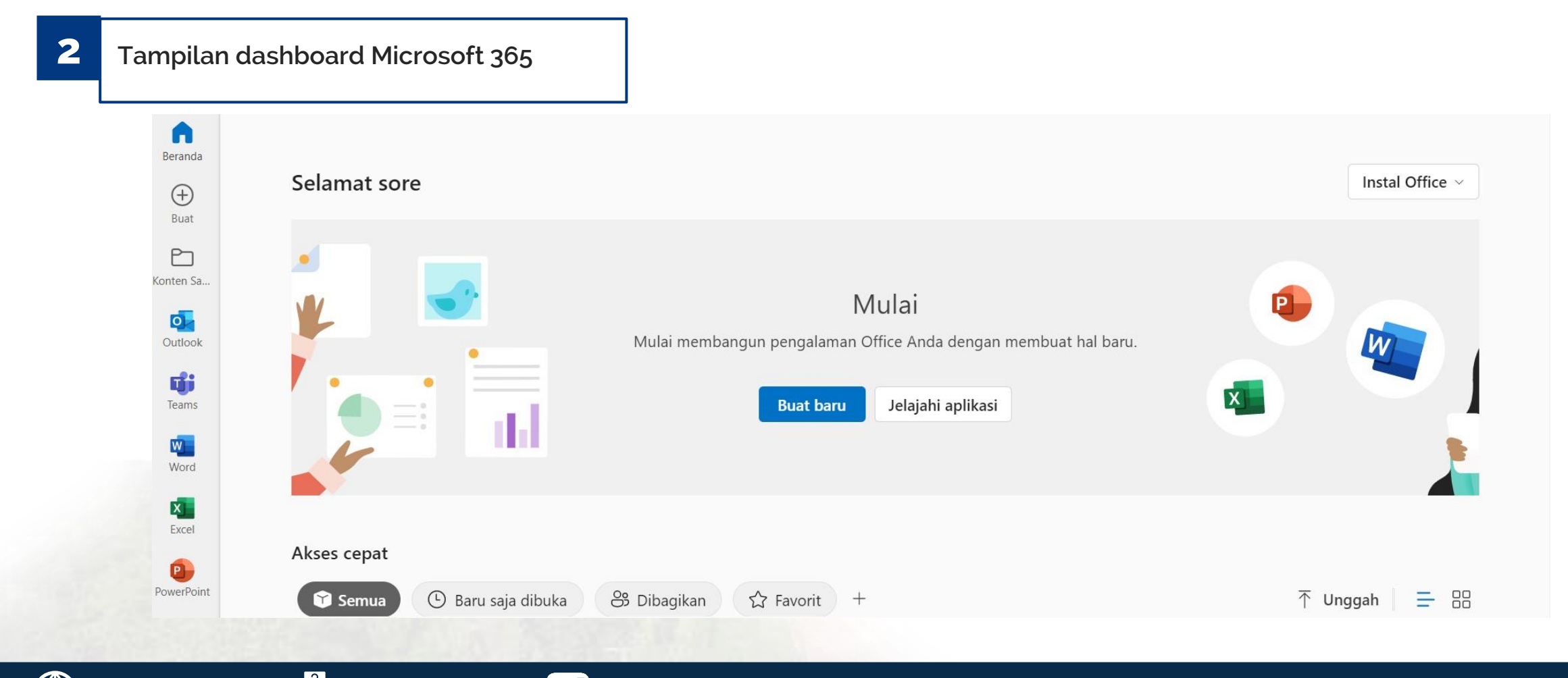

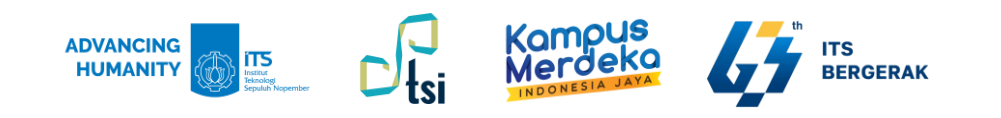

 $\left( \cdot \right)$ 

## **Email ITS**

**Email mahasiswa ITS menggunakan layanan Microsoft, yang menggunakan domain its.ac.id**

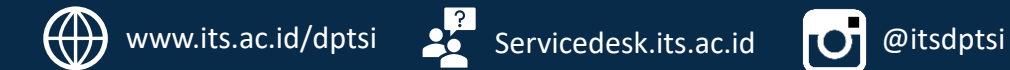

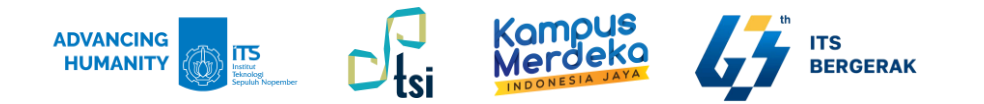

### **Aktivasi Microsoft Authenticator**

**Untuk meningkatkan keamanan data, ITS menggunakan layanan Multi-Factor Authentication (MFA) Microsoft 365. Pengguna perlu mengaktifkan pengaturan verifikasi MFA dengan aplikasi Microsoft Authenticator.**

**Aplikasi Microsoft Authenticator dapat diinstal melalui AppStore atau PlayStore.**

百年早

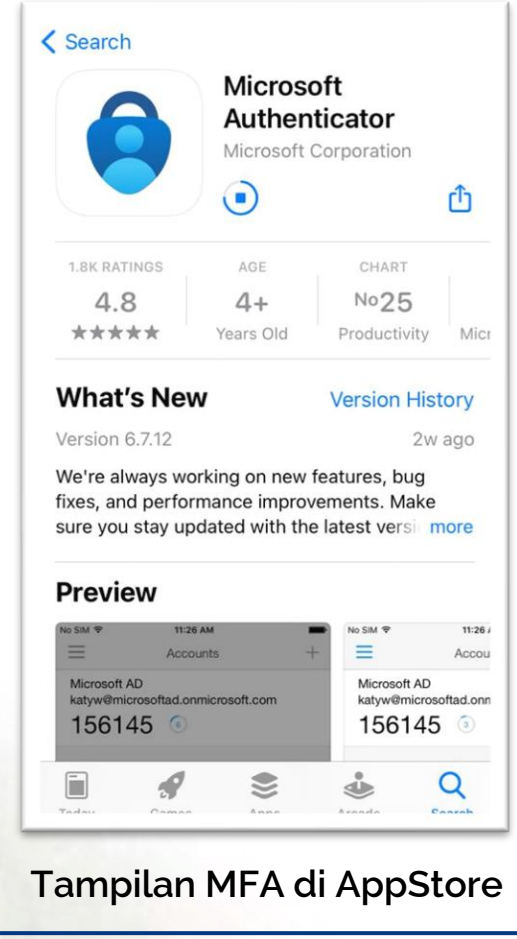

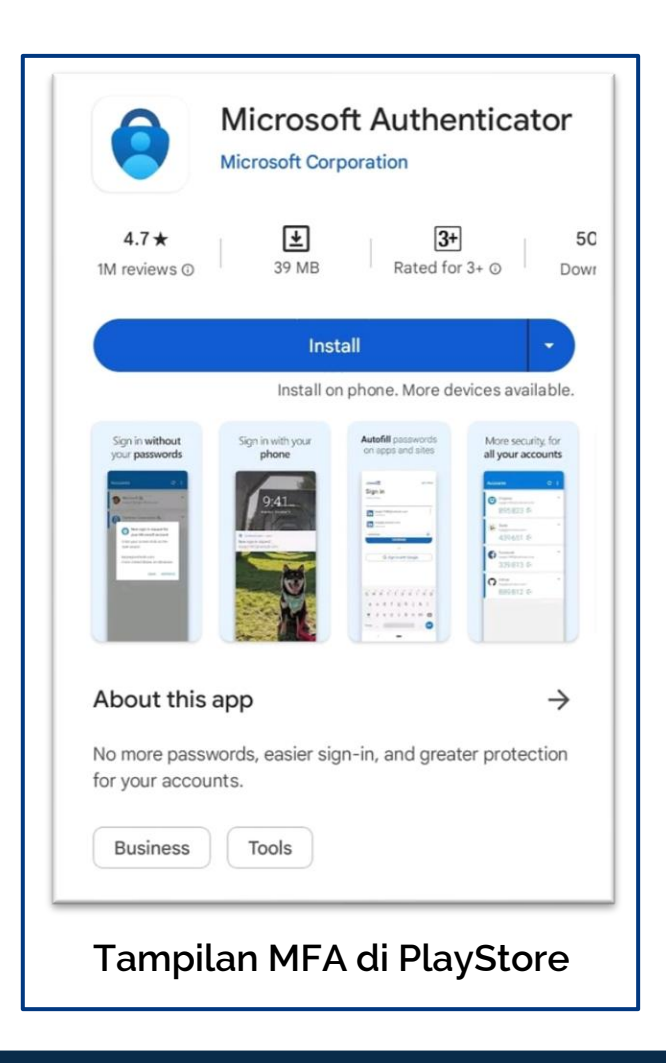

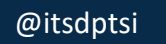

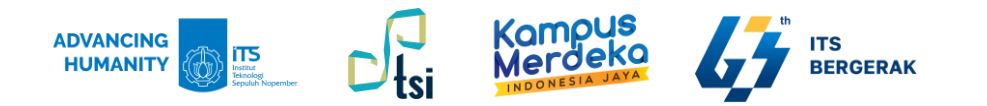

### **Layanan Email Microsoft Outlook**

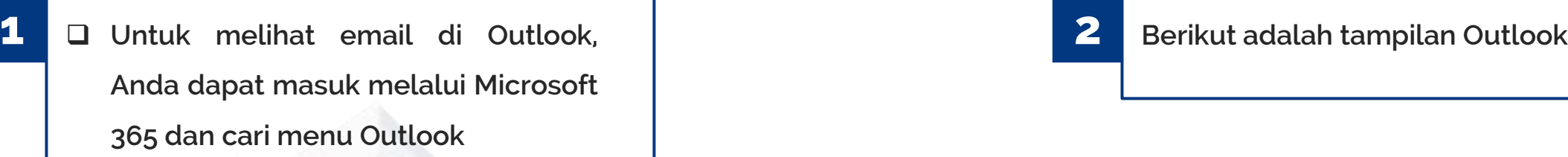

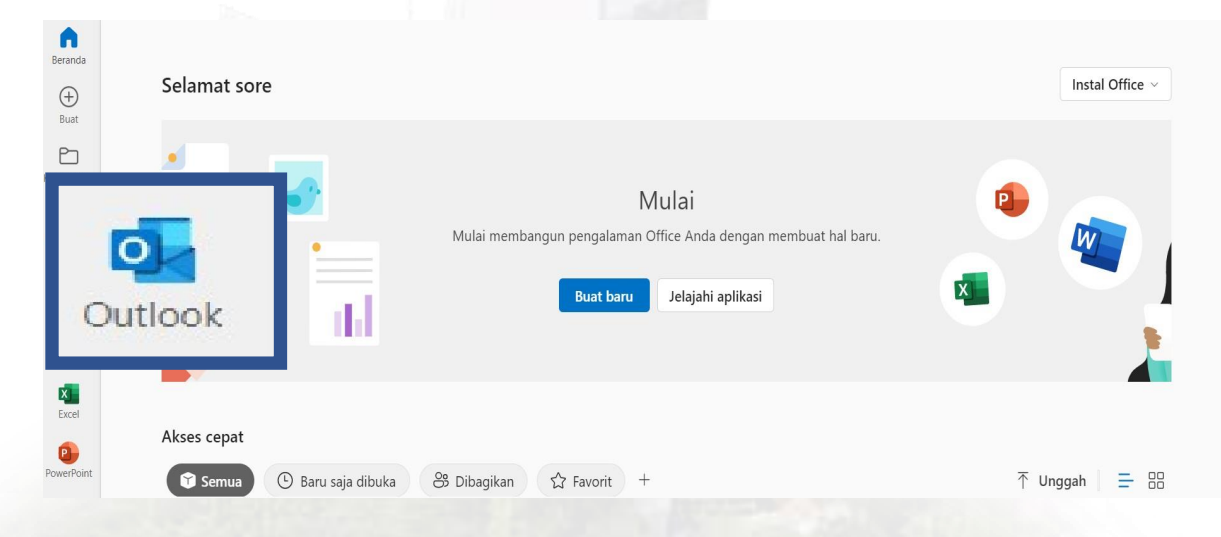

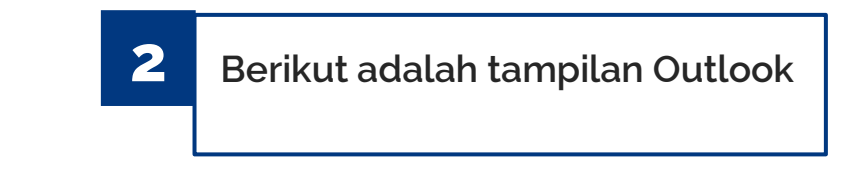

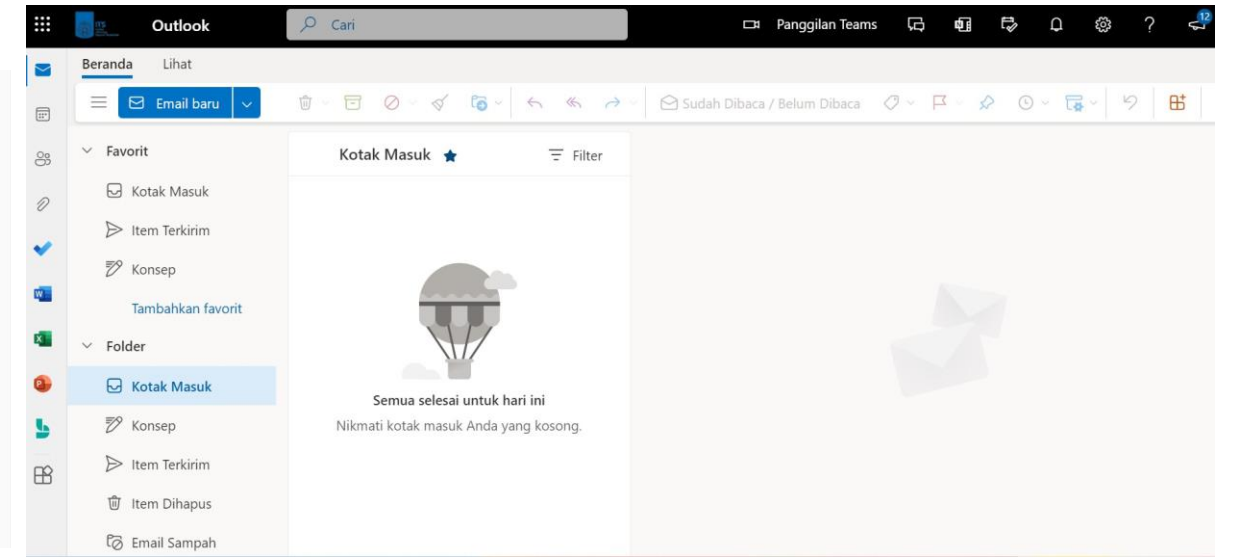

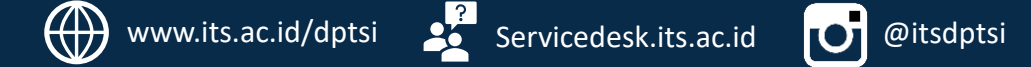

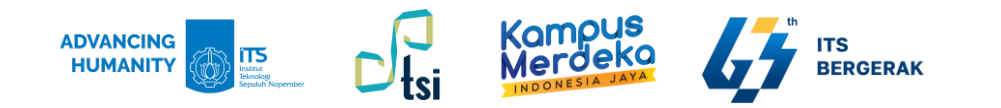

### **Cara melihat kapasitas penyimpanan OneDrive**

**1 Untuk melihat OneDrive, pada dashboard Microsoft 365, klik menu Apps dan pilih OneDrive**

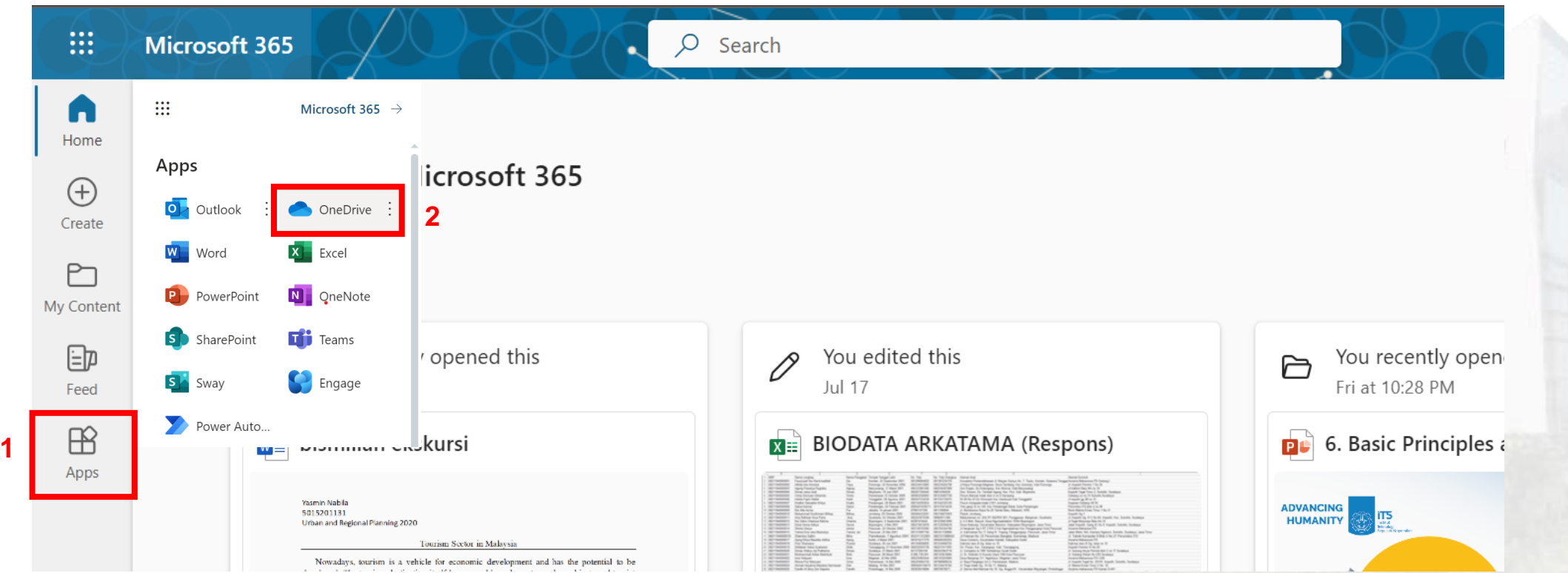

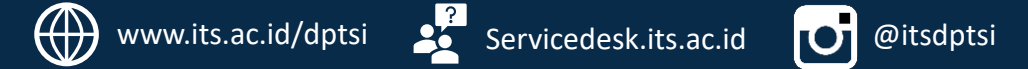

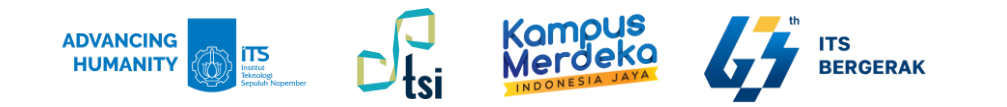

### **Mahasiswa memiliki kapasitas penyimpanan OneDrive sebesar 5 TB**

2 Untuk melihat kapasitas penyimpanan di OneDrive, klik tombol titik tiga, pilih "Pengaturan", lalu pilih "Pengaturan OneDrive"

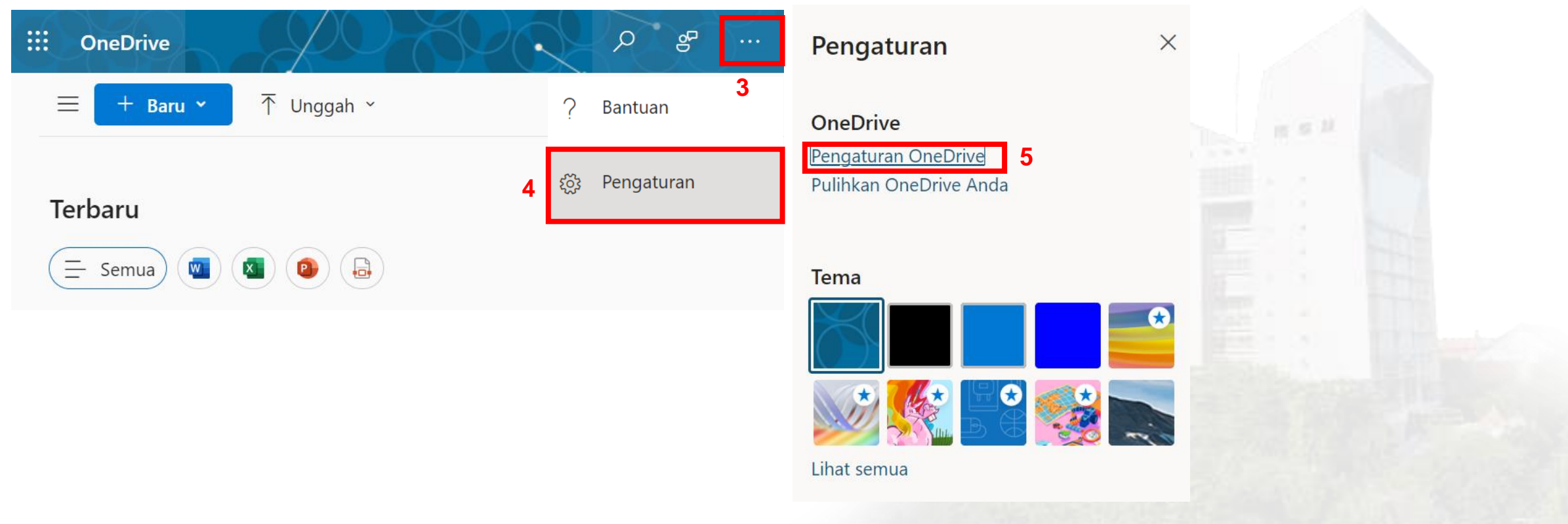

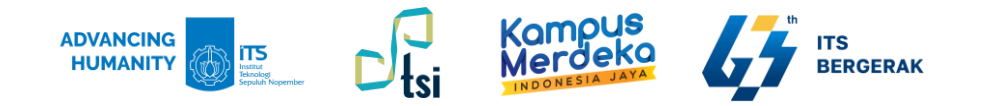

#### **Mahasiswa memiliki kapasitas penyimpanan OneDrive sebesar 5 TB**

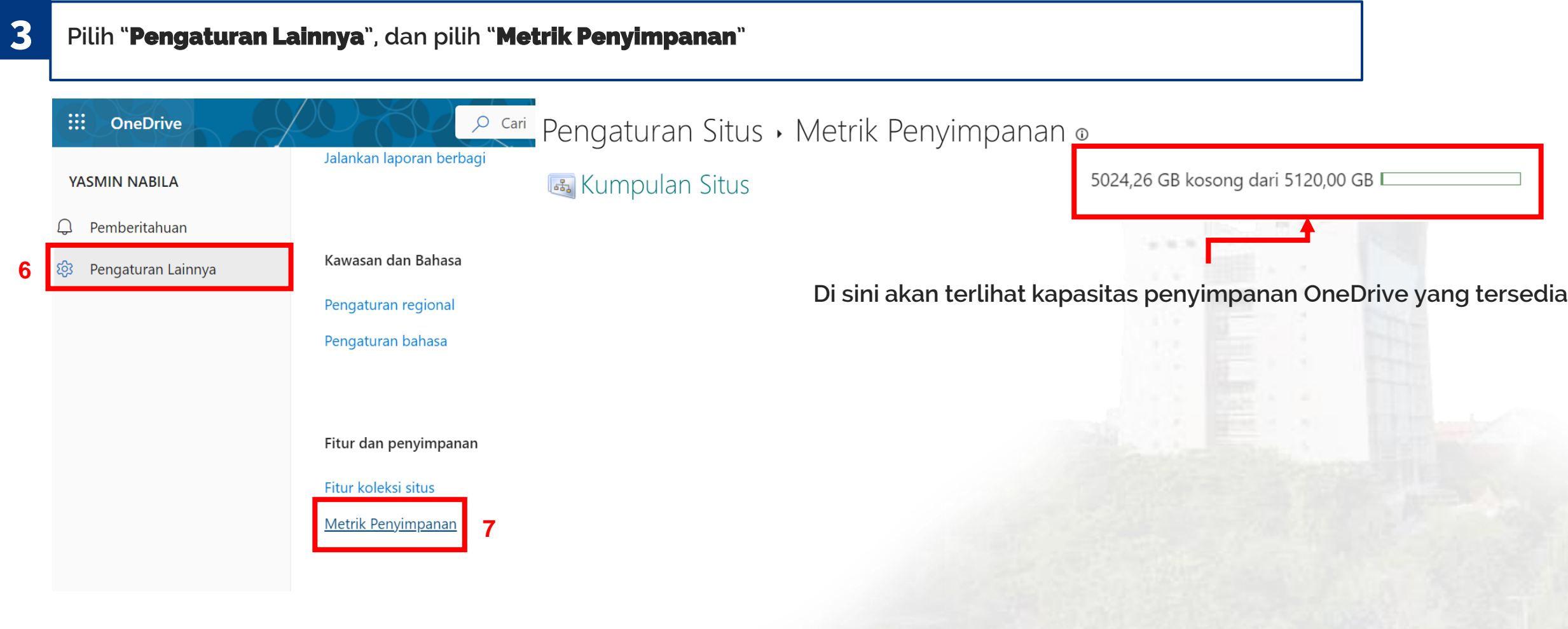

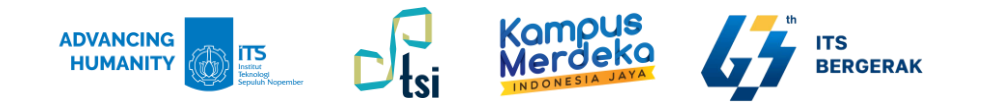

#### **Portal Software Lisensi** Layanan Microsoft Azure **Microsoft Teams** Akses Internet ITS WIFIx, jaringan. Lavanan awan. File sharing, online... myITS Courier myITS License mylTS Link Kurir surat dan paket Shortener Management Adobe, iThenticate.. (https://its.id/........) myITS Printing mylTS Survey myITS Software  $\circ$ Lavanan percetakan.. Kelola dan isi kuisioner Hub Unduh software... Porta<sub>Dffice</sub> 365 **SIMDOM** One Time G Password Kelola kun dan... Manajemen domain... VPN dan internet tamu **Webinar Booking Klik myITS Software Hub** Pesan jadwal Zoom..

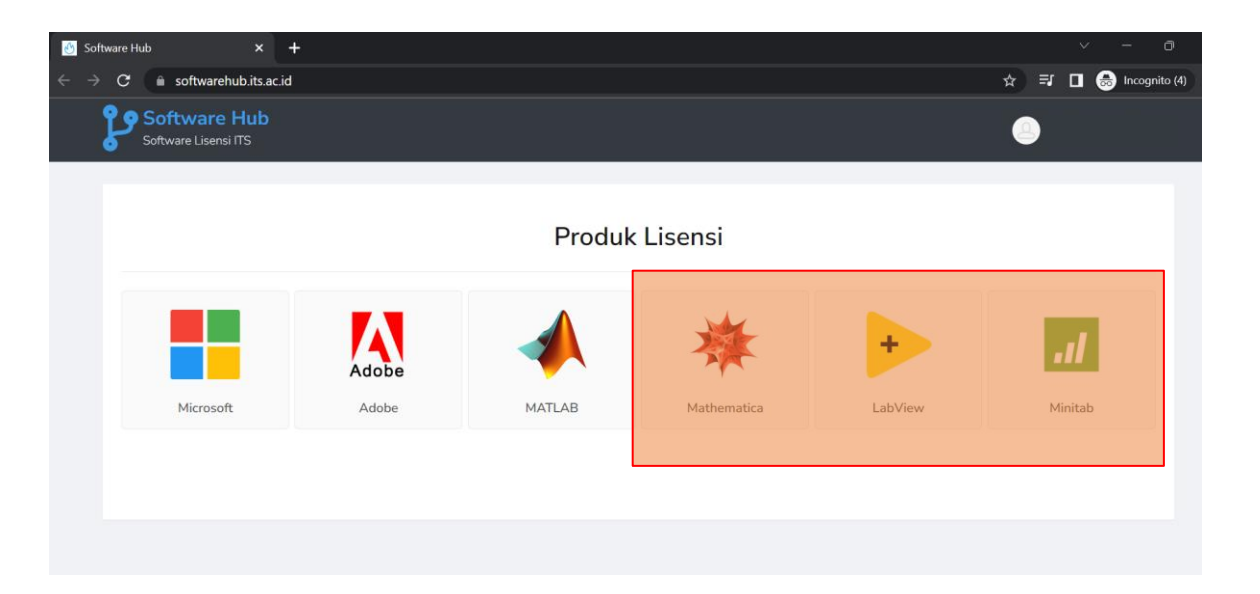

**\*Untuk permohonan lisensi Mathematica, LabView, dan Minitab, silahkan menghubungi DPTSI melalui servicedesk.its.ac.id**

**\*Untuk permohonan lisensi Adobe, dapat dilakukan melalui myITS License Management. Link panduan: <https://its.id/m/RequestLisensiAdobe>**

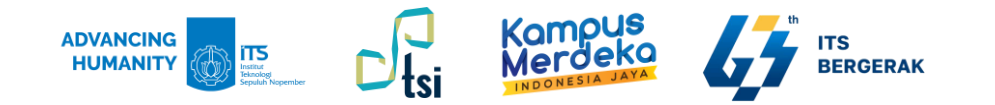

### **Akses Zoom Berlisensi**

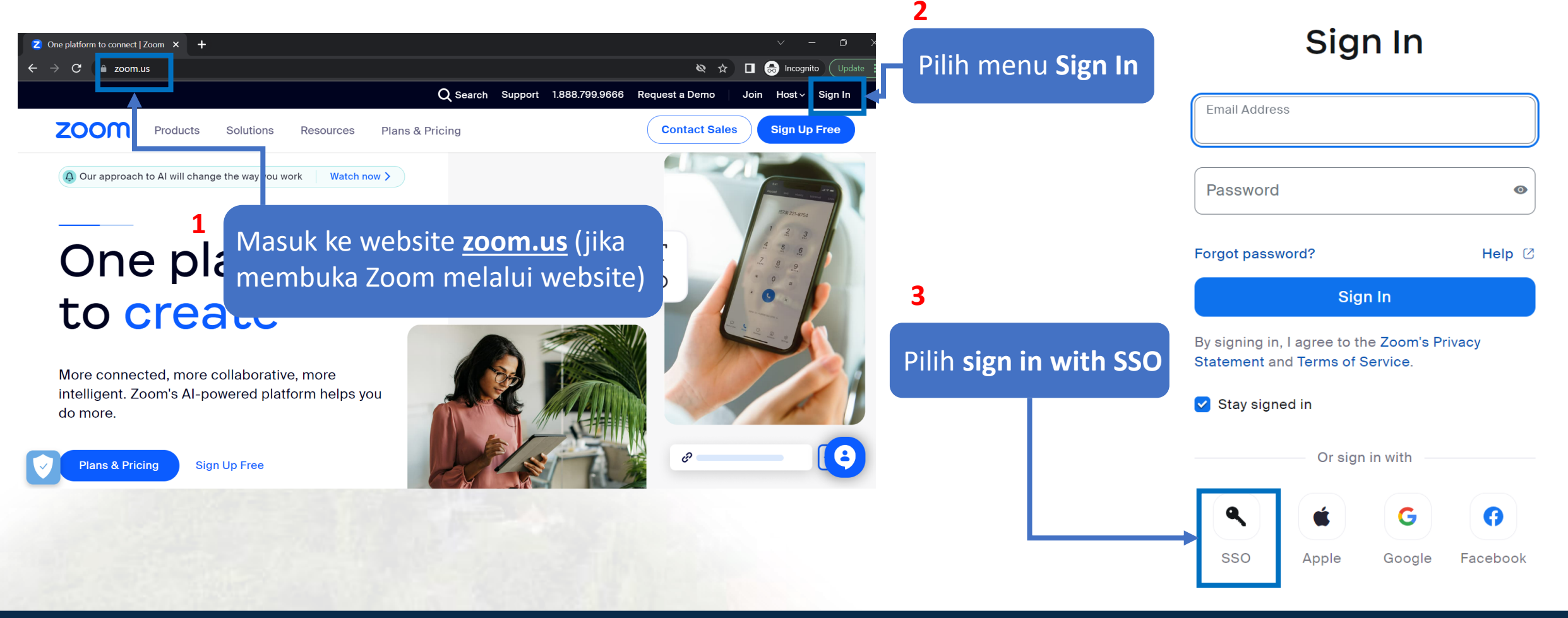

 $\bigoplus$ 

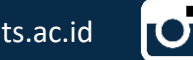

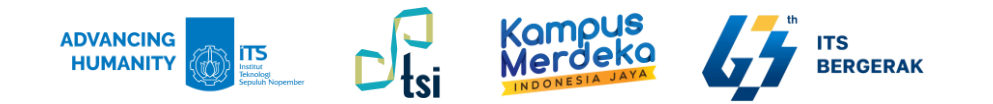

### **Akses Zoom Berlisensi**

### Sign In With SSO

#### Enter your company domain.

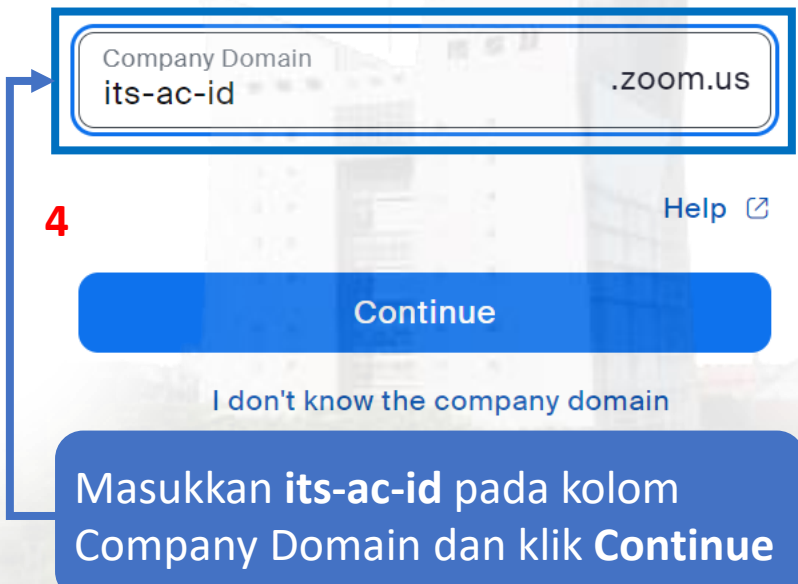

 $\bigoplus$ 

www.its.ac.id/dptsi Servicedesk.its.ac.id **O** @itsdptsi

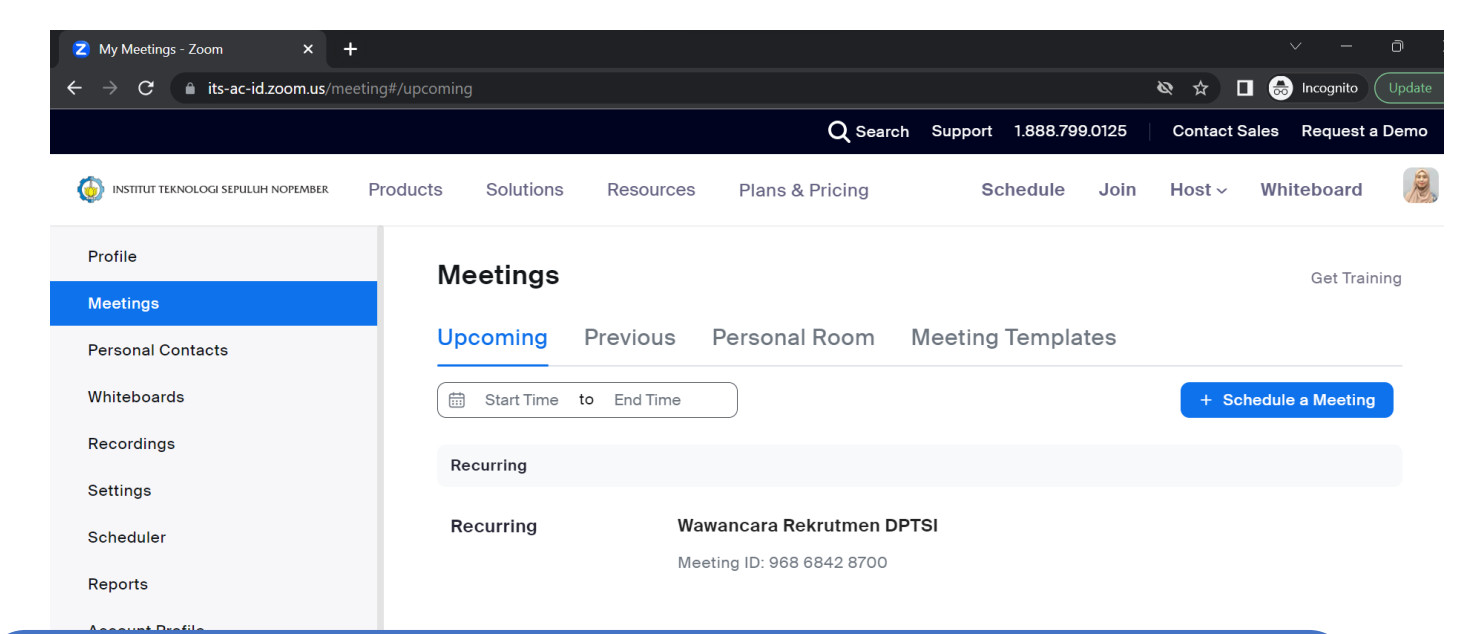

 $\bullet$ 

**Login menggunakan email ITS dan password myITS Anda**. Jika diminta verifikasi Anda, dapat melakukan verifikasi melalui email yang dikirim ke email ITS Anda. Jika sudah, Anda akan langsung diarahkan ke halaman Zoom berlisensi.

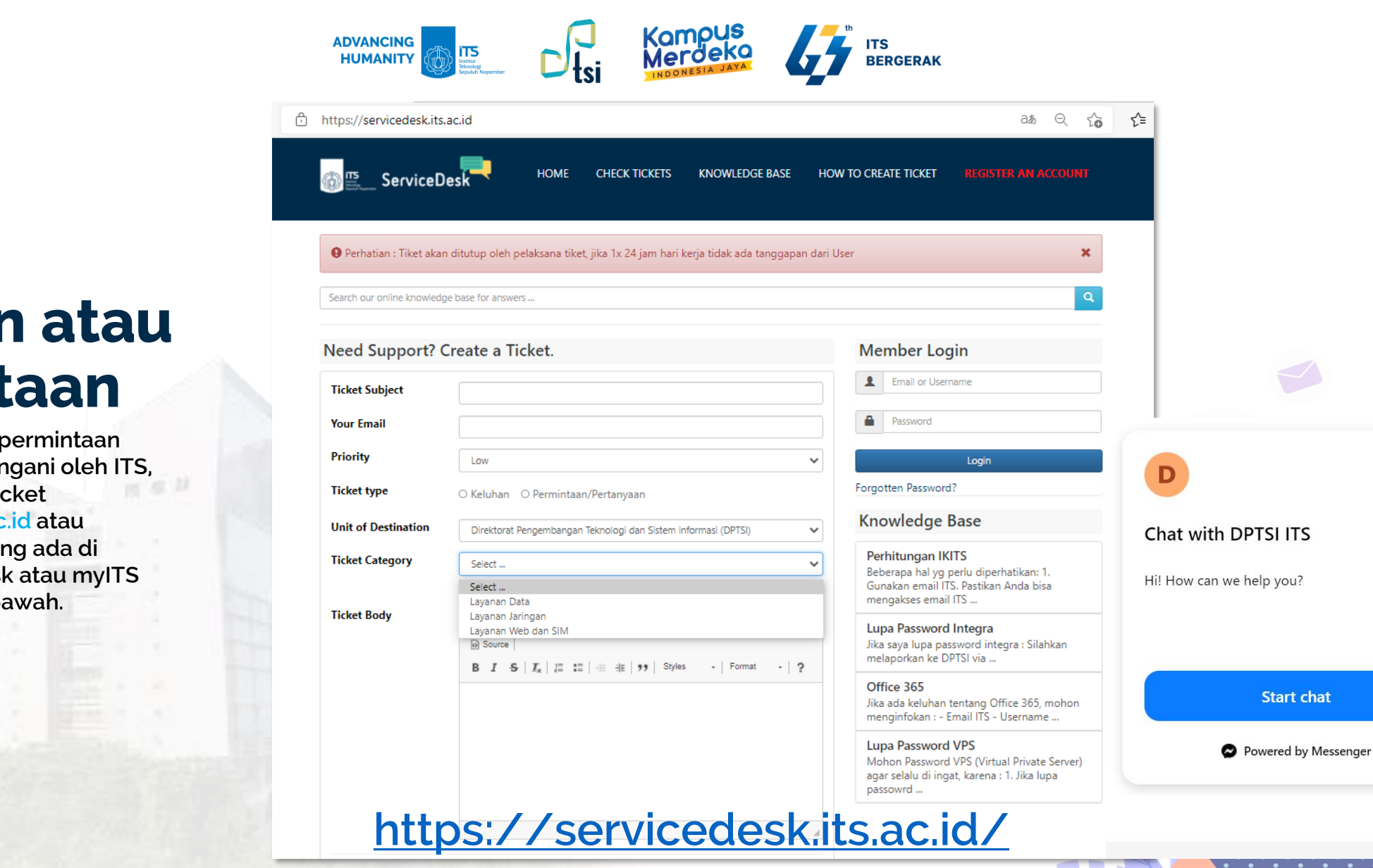

 $\cdots$ 

### **Keluhan atau Permintaan**

**Untuk keluhan atau permintaan terkait TIK yang ditangani oleh ITS, silahkan membuat ticket via servicedesk.its.ac.id atau melalui WebChat yang ada di halaman ServiceDesk atau myITS Portal pojok kanan bawah.**

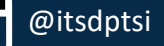

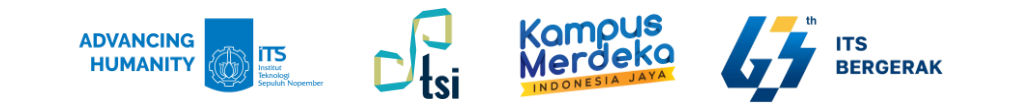

### **Launching Started Guide**

Link akses Started Guide: <https://its.id/StartedGuideBookDPTSI>

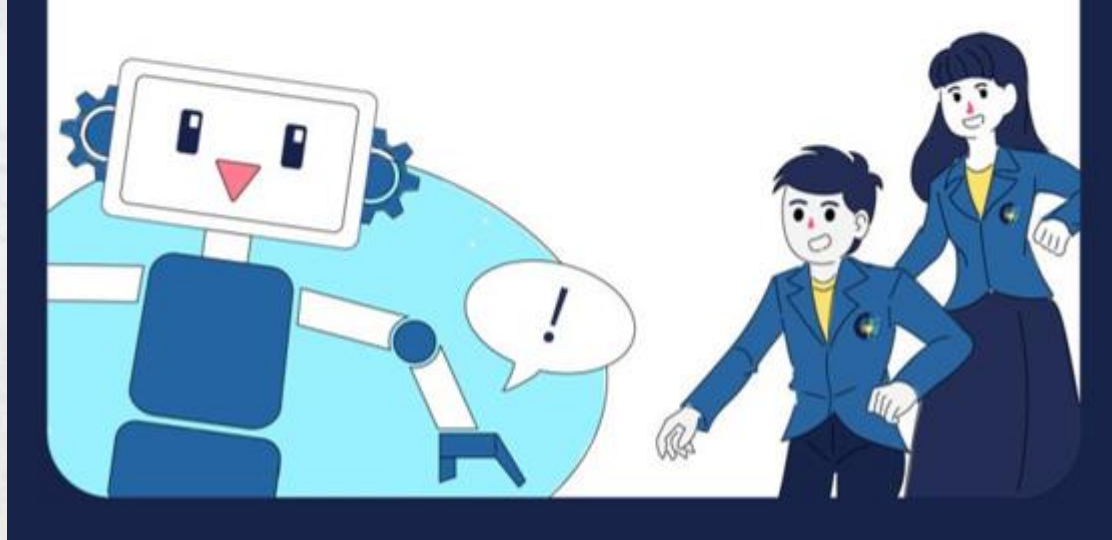

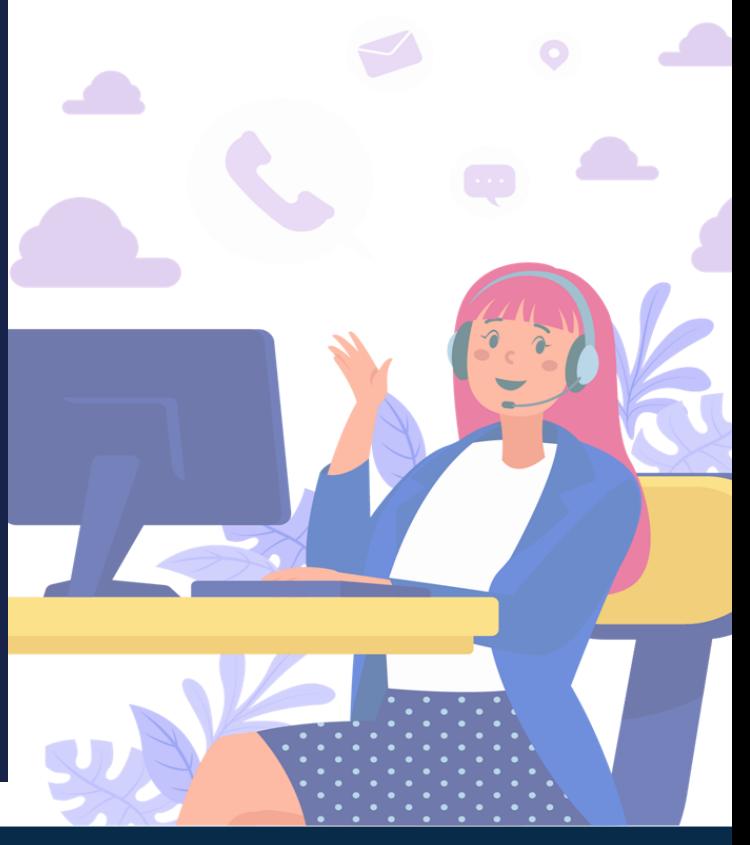

 $-10.5$ 

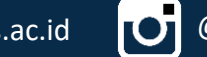

 $_{\rm IR}$  or  $11$ 

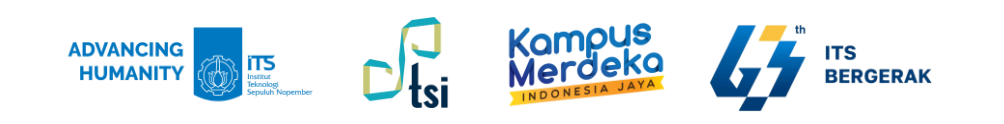

### **Terima Kasih**

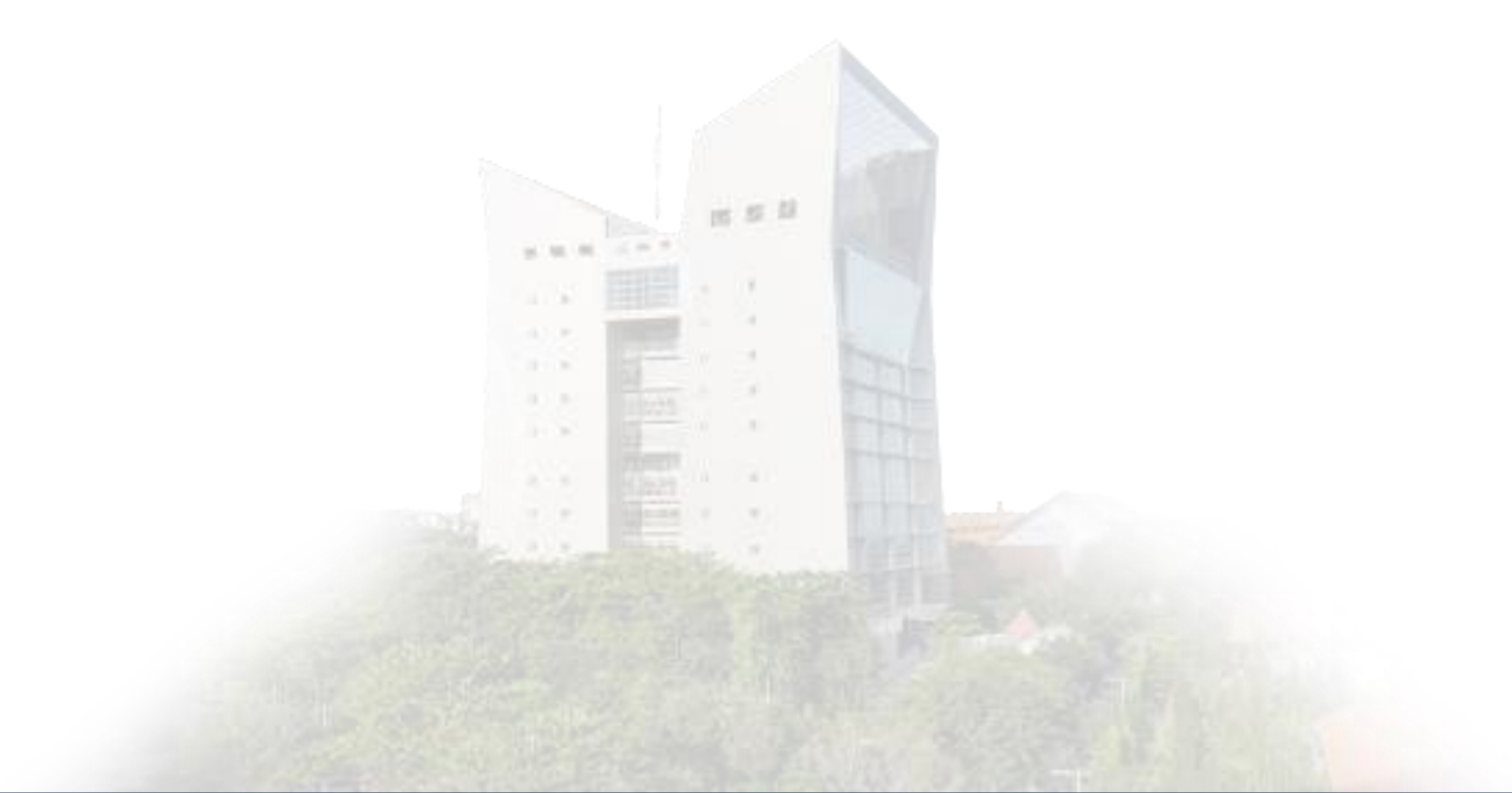

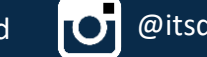